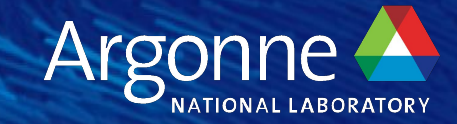

# **Hands-on Breakout: Darshan**

**Shane Snyder Argonne National Laboratory**

**ALCF Hands-on HPC Workshop, Day 3 October 12, 2023**

# **Understanding I/O problems in your application**

## **Example questions:**

- ❏ How much of your run time is spent reading and writing files?
- ❏ Does it get better, worse, or is it the same as you scale up?
- ❏ Does it get better, worse, or is it the same across platforms?
- ❏ How should you prioritize I/O tuning to get the most bang for your buck?
- We recommend using a tool called **Darshan** as a starting point.
- In this hands-on session, we'll cover:
	- 1. Darshan background
	- Darshan usage on HPC systems (e.g., ALCF Polaris)
	- 3. Darshan analysis tool insights
	- 4. General HPC I/O best practices and tuning considerations

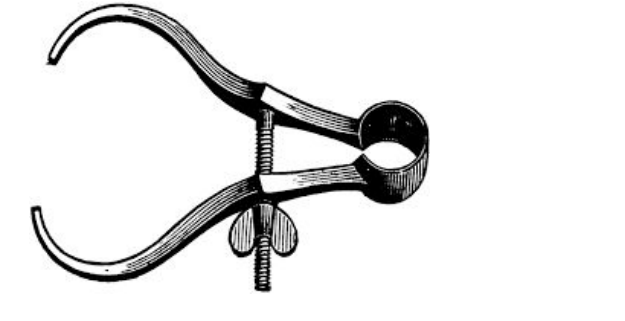

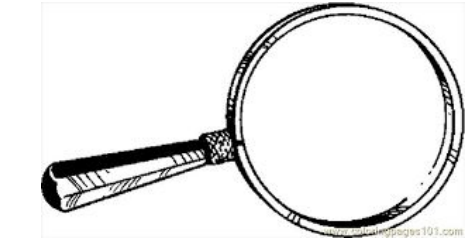

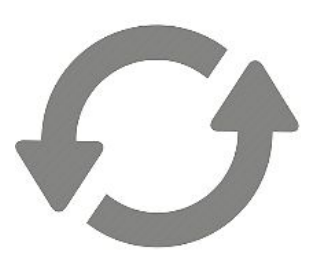

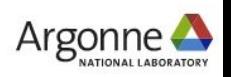

# **What is Darshan?**

**Darshan is a scalable HPC I/O characterization tool. It captures a concise picture of application I/O behavior with minimal overhead.**

## $\bigstar$  Widely available

- ‒ Deployed at most large supercomputing sites
- ‒ Including most systems at ALCF, OLCF, and NERSC

## $\bigstar$  Easy to use

- ‒ No changes to code or development process
- ‒ Negligible performance impact: just "leave it on"
- ★ Produces a *summary* of I/O activity for every job
	- ‒ This is a great starting point for understanding your application's data usage
	- ‒ Includes counters, timers, histograms, etc.

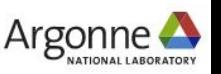

# **How does Darshan work?**

## **Two primary components:**

## **1. Darshan runtime library**

- Instrumentation modules: lightweight wrappers (interposed at link or run time) intercept application I/O calls and record statistics about file accesses
	- ‒ File records are stored in bounded, compact memory on each process
- Core library: aggregate statistics when the application exits and generate a log file
	- ‒ Collect, filter, compress records and write a single summary file for the job

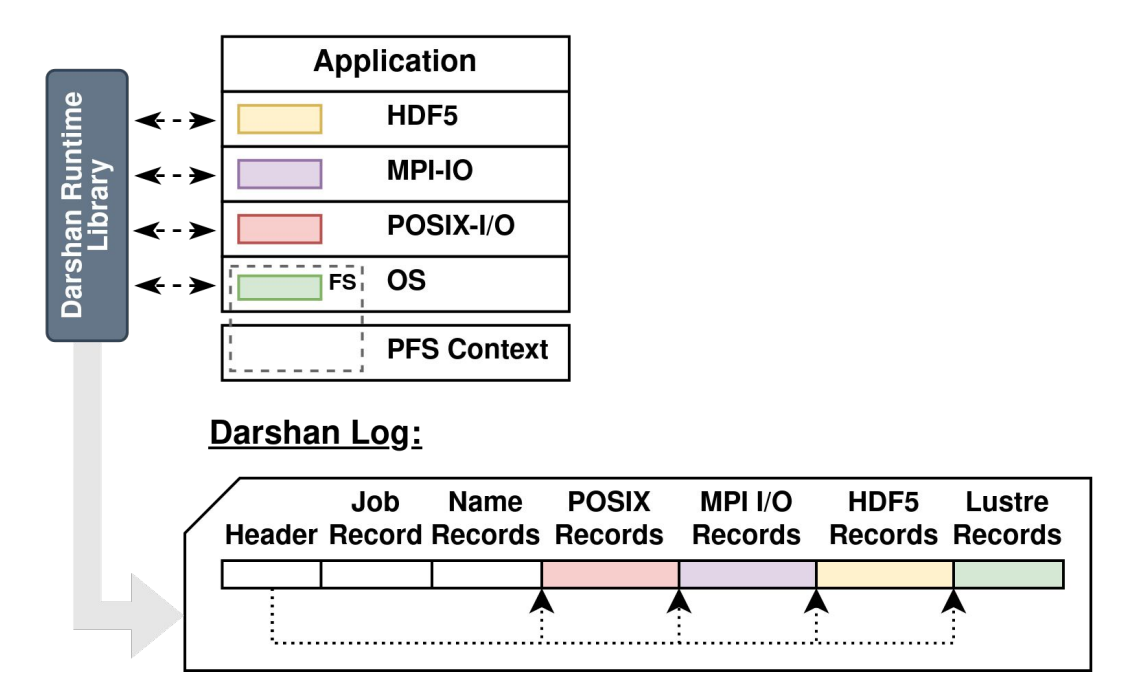

Figure courtesy Jakob Luettgau (UTK)

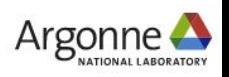

# **How does Darshan work?**

## **Two primary components:**

## **1. Darshan runtime library**

NOTE: Though traditionally restricted to MPI apps, recent Darshan versions can often be made to work in non-MPI contexts. **More on this later…**

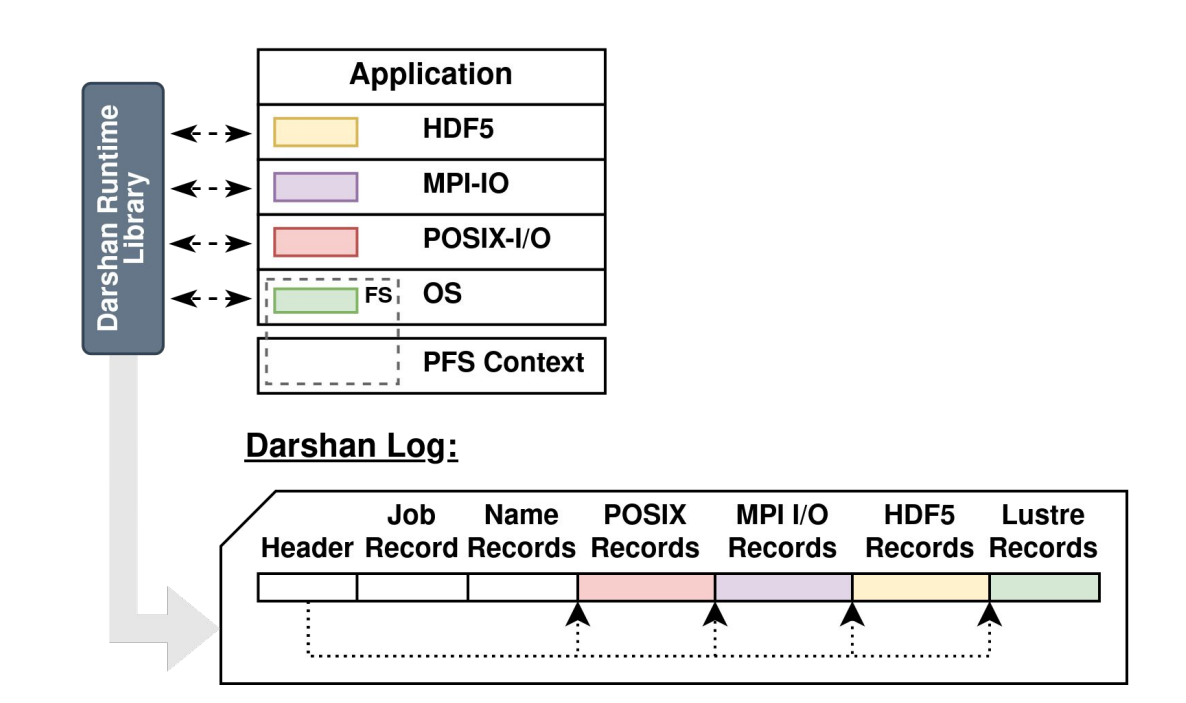

Figure courtesy Jakob Luettgau (UTK)

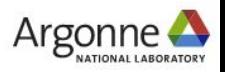

# **How does Darshan work?**

## **Two primary components:**

## **2. Darshan log analysis tools**

- Tools and interfaces to inspect and interpret log data
	- ‒ PyDarshan command line utilities like the new job summary tool
	- ‒ Python APIs for usage in custom tools, Jupyter notebooks, etc.
	- ‒ Legacy C-based tools/library

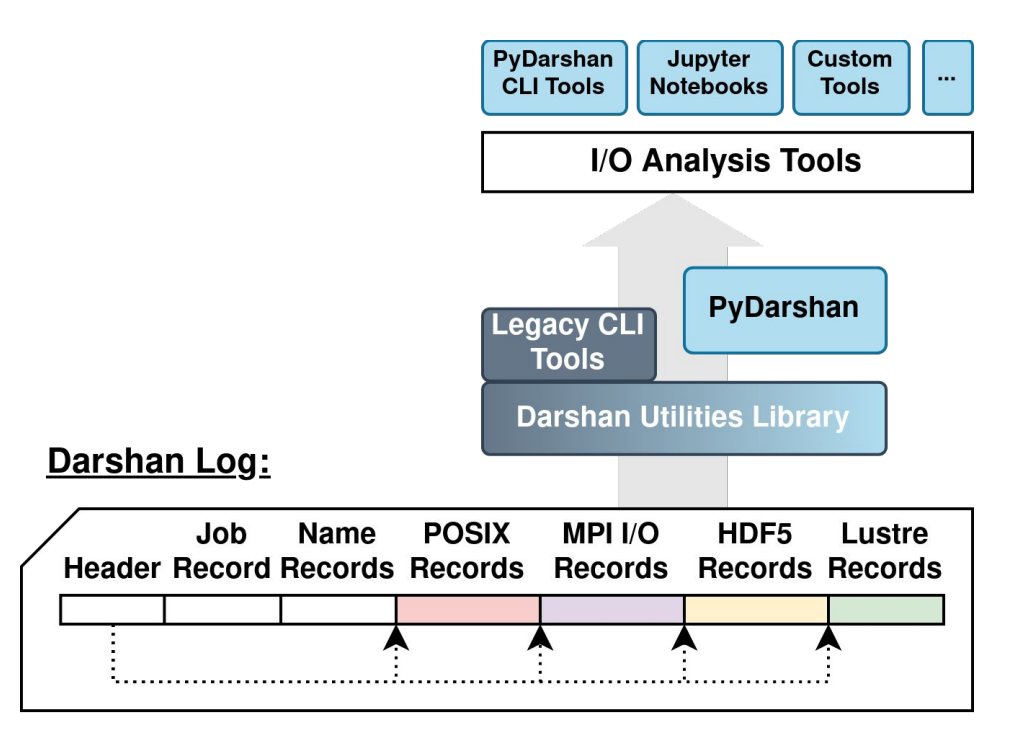

Figure courtesy Jakob Luettgau (UTK)

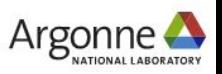

# **Using Darshan**

Argonne Leadership Computing Facility

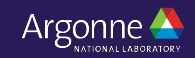

# **Using Darshan**

- We'll consider ALCF Polaris as an example in the following slides.
- The workshop repo includes Darshan hands on examples that are configured for use on Polaris.
	- [https://github.com/argonne-lcf/ALCF\\_Hands\\_on\\_HPC\\_Workshop](https://github.com/argonne-lcf/ALCF_Hands_on_HPC_Workshop)
	- ‒ See the **darshan-hands-on** directory
- Darshan deployments on other HPC systems are very similar. The most likely differences are:
	- ‒ Location of log files (where to find data after your job completes)
	- ‒ Analysis utility availability (usually easiest to just copy logs to your workstation to analyze)
	- ‒ Loading the Darshan module (if it's not already there by default)
- We'll briefly cover differences on other notable DOE systems after the Polaris example.

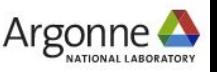

# **Using Darshan on Polaris: load the software**

snyder@polaris-login-01> snyder@polaris-login-01> source polaris-setup-env.sh snyder@polaris-login-01>

snyder@polaris-login-01>cd ALCF Hands on HPC Workshop/darshan-hands-on/

The **darshan-hands-on** directory in the workshop GitHub repo includes a script to configure your environment with the tools needed for Darshan analysis.

NOTE: This additional setup script is manually loading the Darshan module, which is not yet enabled by default on Polaris – we are working on making this automatic!

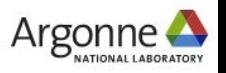

# **Using Darshan on Polaris: load the software**

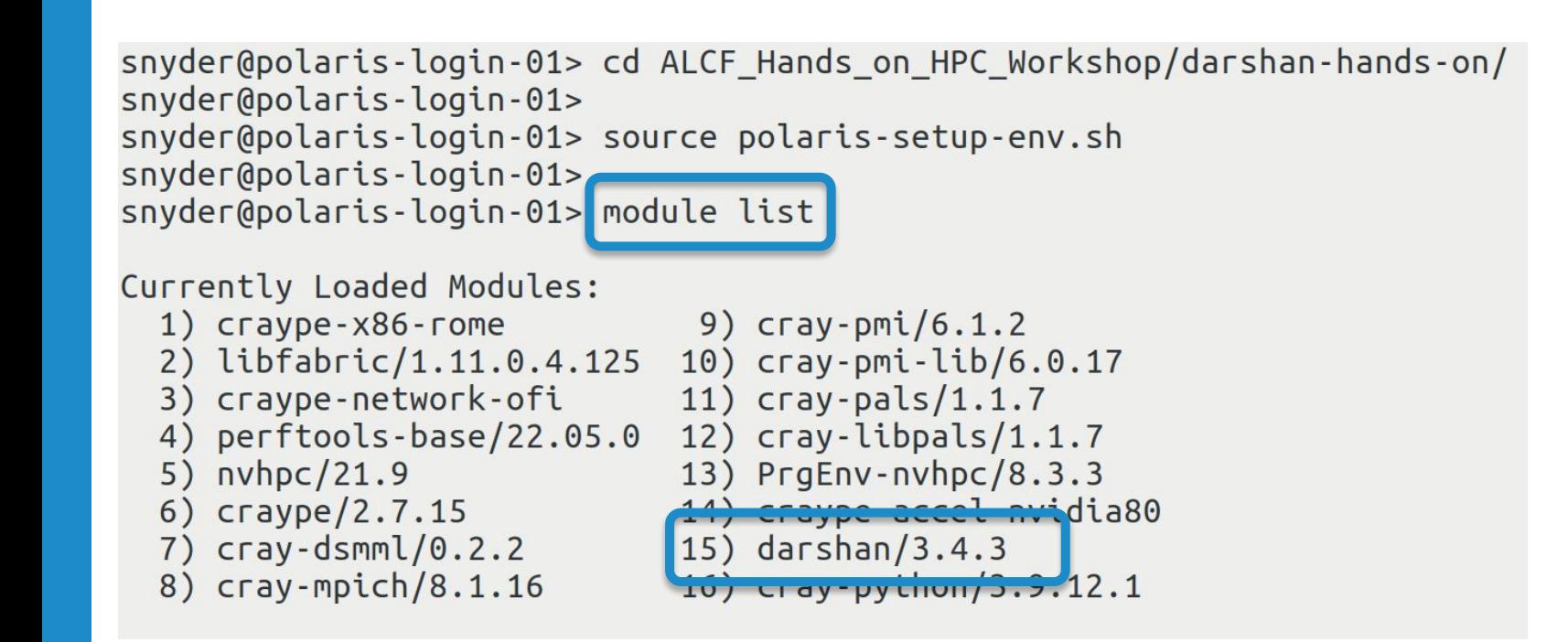

The **darshan-hands-on** directory in the workshop GitHub repo includes a script to configure your environment with the tools needed for Darshan analysis.

Use "**module list**" to see a list of software loaded in your environment.

Darshan 3.4.3 should now be loaded.

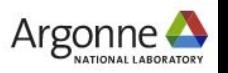

# **Using Darshan on Polaris: load the software**

snyder@polaris-login-01> cd ALCF\_Hands\_on\_HPC\_Workshop/darshan-hands-on/ snyder@polaris-login-01> snyder@polaris-login-01> source polaris-setup-env.sh snyder@polaris-login-01> snyder@polaris-login-01> module list

Currently Loaded Modules:

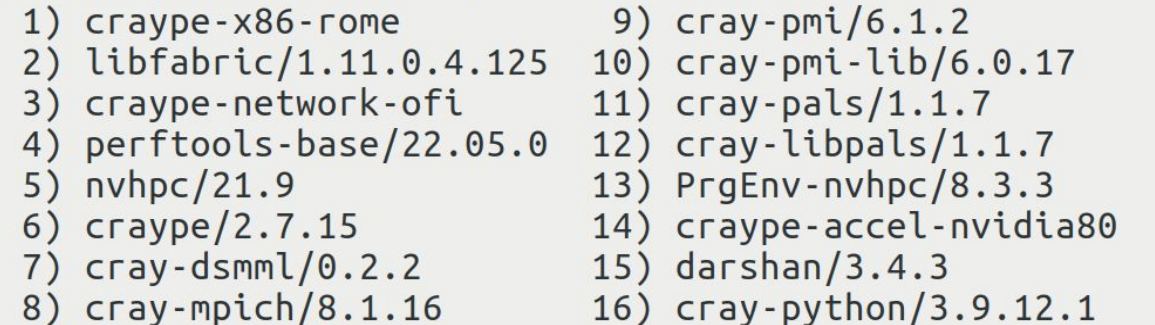

These steps are similar, and often cases easier, on other HPC platforms where Darshan is deployed:

- Theta/Summit: Darshan module loaded by default
- Perlmutter: Darshan can be manually loaded with '**module load darshan**'

**Always check facility documentation!**

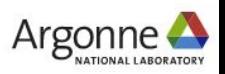

# **Using Darshan on Polaris: instrument your code**

# Compile and run your application!

cc -o helloworld helloworld.c

qsub helloworld.qsub

From the **helloworld** example in the **darshan-hands-on**  directory in the workshop GitHub repo

That's all there is to it; Darshan does the rest.\*

\* Well, almost. There is one caveat: in the default Darshan configuration, your application must call MPI\_Init() and MPI\_Finalize() to generate a log.

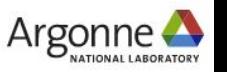

Argonne Leadership Computing Facility

# **Using Darshan on Polaris: find your log file**

All Darshan logs are placed in a central location. The '**darshan-config --log-path**' command will provide the log directory location.

snyder@polaris-login-04:~> darshan-config --log-path /lus/grand/logs/darshan/polaris snyder@polaris-login-04:~><br>snyder@polaris-login-04:~><mark>(cd /lus/grand/logs/darshan/polaris/2023/10/10/</mark>

Go to subdirectory for the year / month / day your job executed.

Be aware of time zone (or just check adjacent days)! Polaris, for example, uses the GMT time zone and will roll over to the next day at 7pm local time.

# **Using Darshan on Polaris: find your log file**

All Darshan logs are placed in a central location. The '**darshan-config --log-path**' command will provide the log directory location.

snyder@polaris-login-04:~> darshan-config --log-path /lus/grand/logs/darshan/polaris snyder@polaris-login-04:~> snyder@polaris-login-04:~> cd /lus/grand/logs/darshan/polaris/2023/10/10/ snyder@polaris-login-04:/lus/grand/logs/darshan/polaris/2023/10/10> ls | grep snyder snyder helloworld id1126258-60233 10-10-72928-17597401521854260646 1.darshan

> File name includes your username, app name, and job ID.

For convenience, users often copy logs somewhere else to save/analyze.

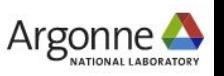

# **Using Darshan on Polaris: analyze log**

After locating your log, users can utilize Darshan log analysis tools for gaining insights into application I/O behavior. PyDarshan tools likely aren't available everywhere, but traditional tools like darshan-parser should be.

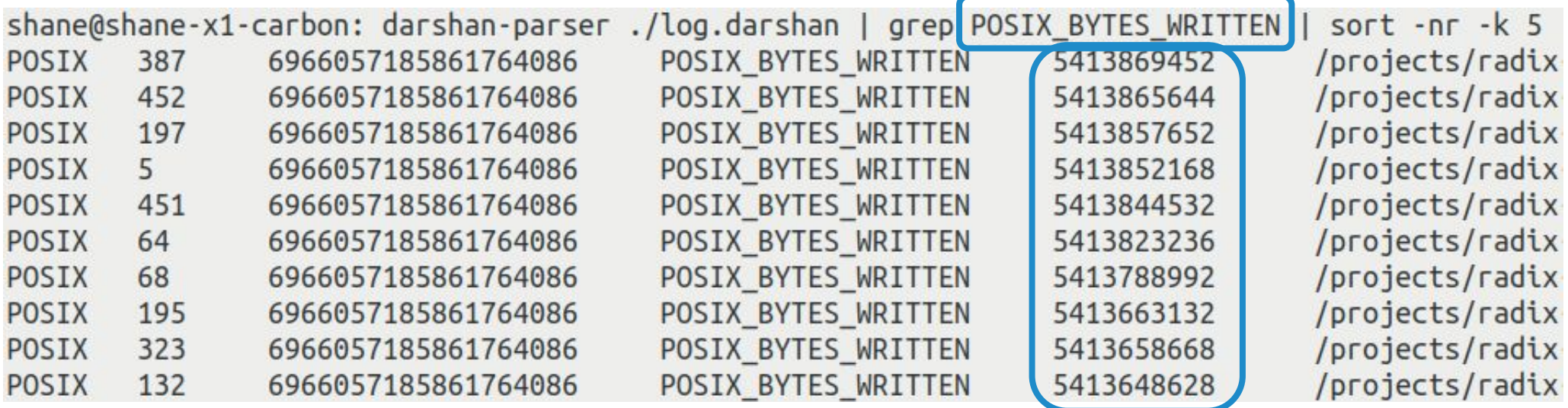

If you know what you're looking for, darshan-parser can be a quick way to extract important I/O details from a log, e.g., the 10 most heavily written files, but it is not super user friendly…

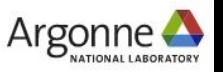

# **Using Darshan on Polaris: generate summary report**

The Polaris environment setup script in the **darshan-hands-on** directory in the workshop GitHub repo also enables support for PyDarshan analysis tools.

Generate an HTML summary report with PyDarshan using the following command: '**python -m darshan summary <log\_path>**'.

snyder@polaris-login-04> source ~/ALCF Hands on HPC Workshop/darshan-hands-on/polaris-setup-env.sh  $snyder@polaris-login-04>$ snyder@polaris-login-04> python -m darshan summary helloworld.darshan /opt/cray/pe/python/3.9.12.1/ttp/pythons.y/stte-packages/sctpy/\_\_thtt\_\_.py:138: UserWarning: A NumPy version >=1.16.5 a nd <1.23.0 is required for this version of SciPy (detected version 1.25.1) warnings.warn(f"A NumPy version >={np minversion} and <{np maxversion} is required for this version of " Report generated successfully. Saving report at location: /home/snyder/ALCF Hands on HPC Workshop/darshan-hands-on/helloworld/helloworld report.html

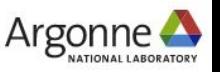

# **Using Darshan on Polaris: generate summary report**

The Polaris environment setup script in the **darshan-hands-on** directory in the workshop GitHub repo also enables support for PyDarshan analysis tools.

Generate an HTML summary report with PyDarshan using the following command: '**python -m darshan summary <log\_path>**'.

snyder@polaris-login-04> source ~/ALCF Hands on HPC Workshop/darshan-hands-on/polaris-setup-env.sh snyder@polaris-login-04> snyder@polaris-login-04> python -m darshan summary helloworld.darshan /opt/cray/pe/python/3.9.12.1/lib/python3.9/site-packages/scipy/\_init\_\_.py:138: UserWarning: A NumPy version >=1.16.5 a nd <1.23.0 is required for this version of SciPy (detected version 1.25.1) warnings.warn(f"A NumPy version >={np minversion} and <{np maxversion} is required for this version of " Report generated successfully. Saving report at location: /home/snyder/ALCF\_Hands\_on\_HPC\_Workshop/darshan-hands-on/helloworld/helloworld\_report.html

If successful, the tool should generate an HTML report matching the input log file name.

To analyze, it's likely easiest to copy the report to your own workstation to view in a browser.

# **Using Darshan on Polaris: generate summary report**

The Polaris environment setup script in the **darshan-hands-on** directory in the workshop GitHub repo also enables support for PyDarshan analysis tools.

Generate an HTML summary report with PyDarshan using the following command: '**python -m darshan summary <log\_path>**'.

snyder@polaris-login-04> source ~/ALCF Hands on HPC Workshop/darshan-hands-on/polaris-setup-env.sh snyder@polaris-login-04> snyder@polaris-login-04> nython -m darshan summary helloworld darshan /opt/cray/pe/python/3.9.12.1/lib/python3.9/site-packages/scipy/\_init\_\_.py:138: UserWarning: A NumPy version >=1.16.5 a nd <1.23.0 is required for this version of SciPy (detected version 1.25.1) warnings.warn(f"A NumPy version >={np minversion} and <{np maxversion} is required for this version of " Report generated successfully. Saving report at location: /home/snyder/ALCF Hands on HPC Workshop/darshan-hands-on/helloworld/helloworld report.html

> NOTE: Ignore these Python warnings about version requirements, they should not cause any issues with report generation

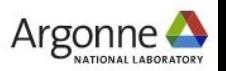

# **What about other HPC systems?**

## ○ **Perlmutter** (NERSC):

- ‒ How to enable: '**module load darshan**'
- ‒ Log directory: /pscratch/darshanlogs/
- **Summit** (OLCF):
	- ‒ How to enable: automatic
	- ‒ Log directory: /gpfs/alpine/darshan/summit

If Darshan is not available on a system, it can be installed via Spack or directly from source. Darshan is provided as 2 separate packages in Spack:

- **darshan-runtime** library for instrumenting apps
- **darshan-util** tools for analyzing Darshan log files

PyDarshan is available on PyPI (e.g., '**pip install darshan**') and also in Spack

See our website for more details: https://www.mcs.anl.gov/research/projects/darshan

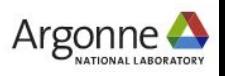

# **Analyzing Darshan logs**

Argonne Leadership Computing Facility

# **Job analysis example**

The PyDarshan job summary tool generates an HTML report containing graphs, tables, and performance estimates characterizing the I/O workload of the application

We will summarize some of the highlights in the following slides

#### e3sm\_io (2022-03-02) **Darshan Summary Report Job Summary** Job ID 12345 6789 **User ID** 512 # Processes Run time (s 727.0000 2022-03-02 13:52:46 **Start Time** 2022-03-02 14:04:52 **End Tim** /E3SM-IO/build/src/e3sm\_io E3SM-IO-inputs/i\_case\_1344p.nc -k -o can\_I\_out.nc -a pnetcdf -x canonical -r 200 **Darshan Log Information Log Filename** e3sm\_io\_heatmap\_only.darshan **Runtime Library Version**  $3.3.1$ **Log Format Version**  $3.21$ POSIX (ver=4) Module Data 20.34 KiB MPI-IO (ver=3) Module Data 0.49 KiB **PNETCDE FILE (ver=2) Module Data**  $0.11$  KiB **LUSTRE (ver=1) Module Data** 9.36 KiB STDIO (ver=2) Module Data 0.08 KiB 136 94 KiB **APMPI (yer=1) Module Data HEATMAP** (ver=1) Module Data 318.85 KiB I/O Summary **Heat Map: HEATMAP MPIIO Heat Map: HEATMAP POSIX** ويقاش استرائيا المالية المناسبة والمتوادين  $51$  $306$  $\stackrel{\neq}{\stackrel{\rightarrow}{x}}_{204}$  . 102 Time bins: 114  $\frac{1}{2}$  Time (s)  $\frac{34}{2}$

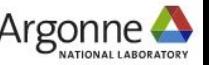

# **Job analysis: high-level job info**

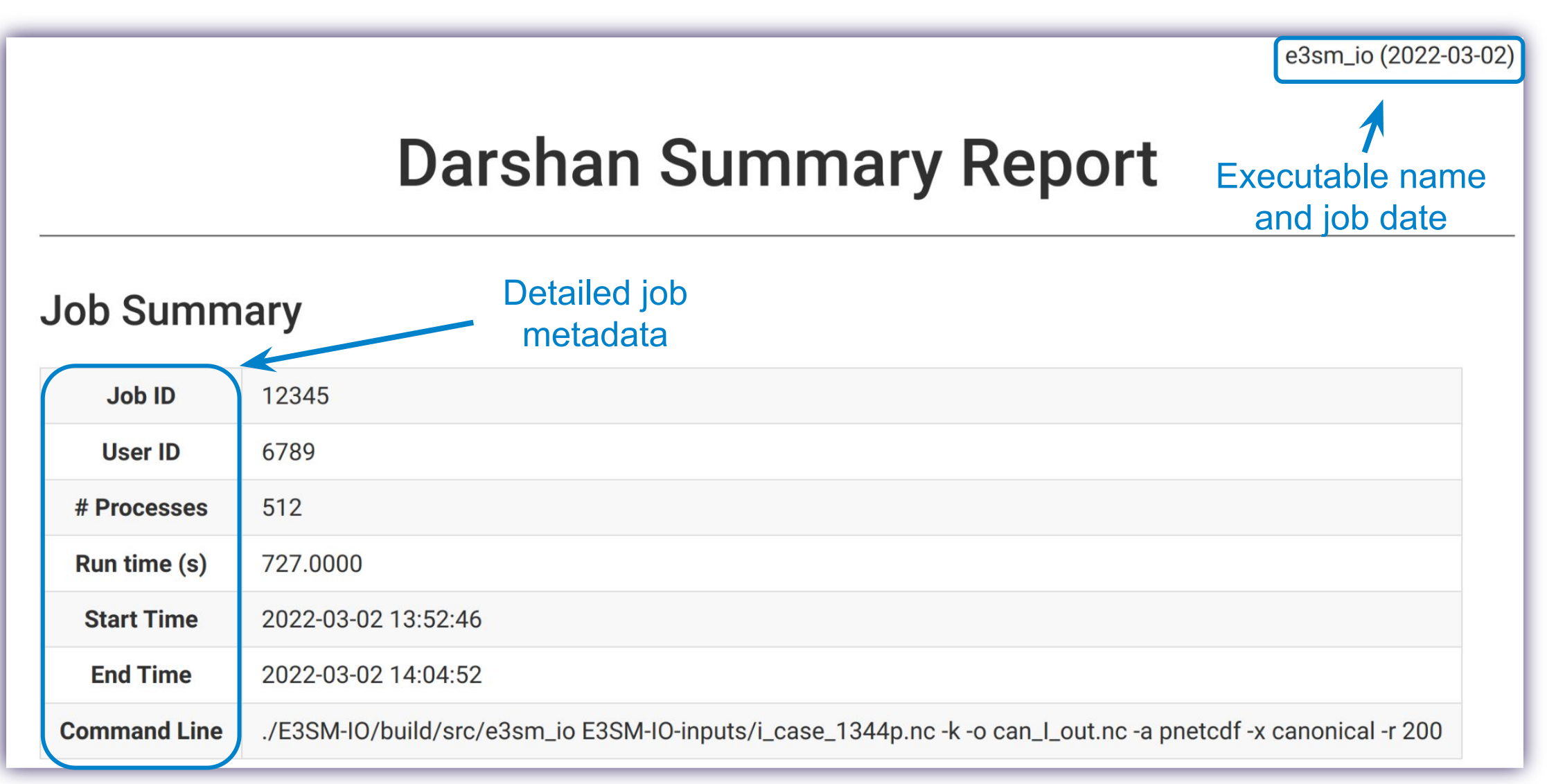

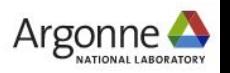

# **Job analysis: I/O heatmaps**

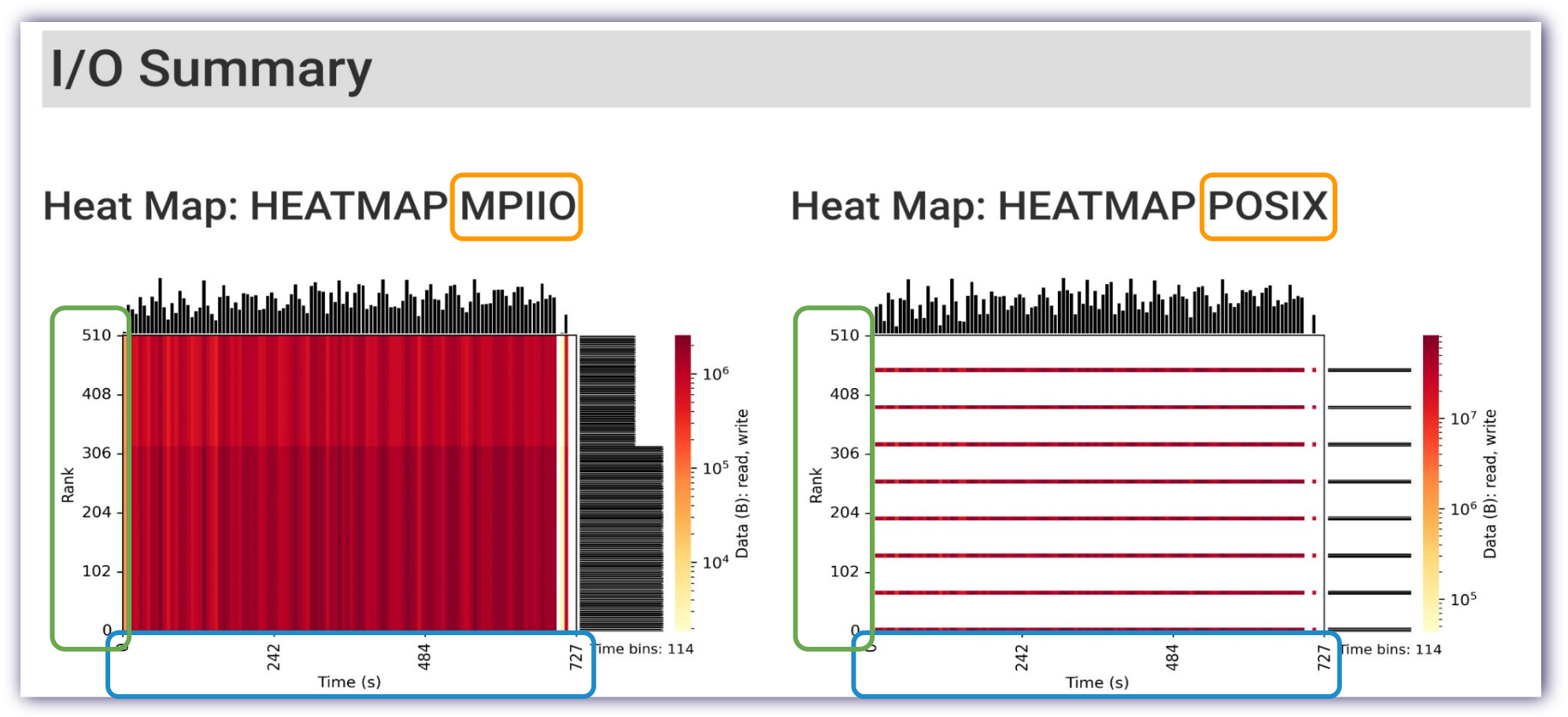

Heatmaps showcase application I/O intensity (r+w volume) across **time**, **ranks**, and **interfaces** – helpful for identifying hot spots, I/O and compute phases, etc.

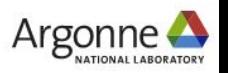

# **Job analysis: I/O heatmaps**

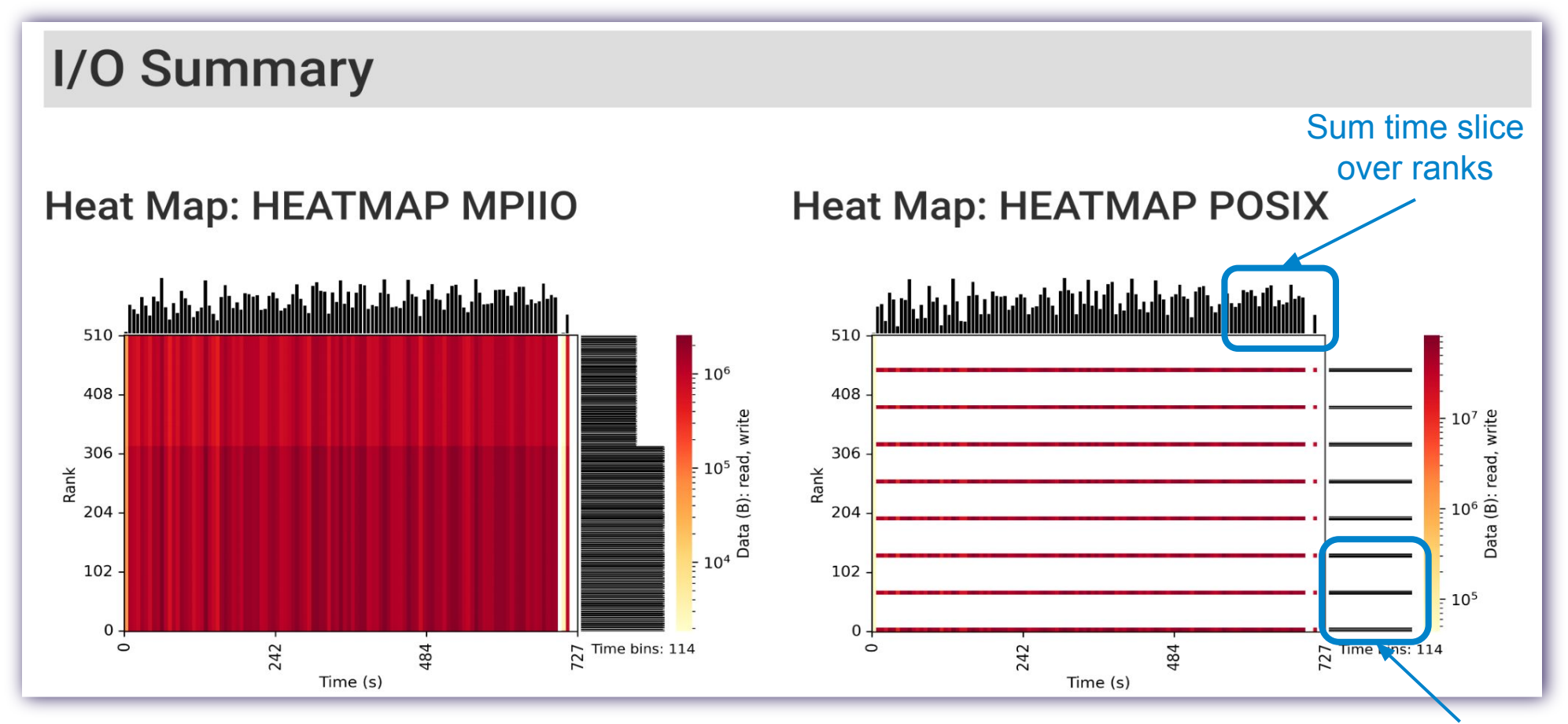

Heatmaps showcase application I/O intensity (r+w volume) across time, ranks, and interfaces – helpful for identifying hot spots, I/O and compute phases, etc.

Sum rank over time slices

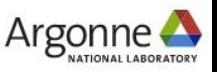

# **Job analysis: I/O heatmaps**

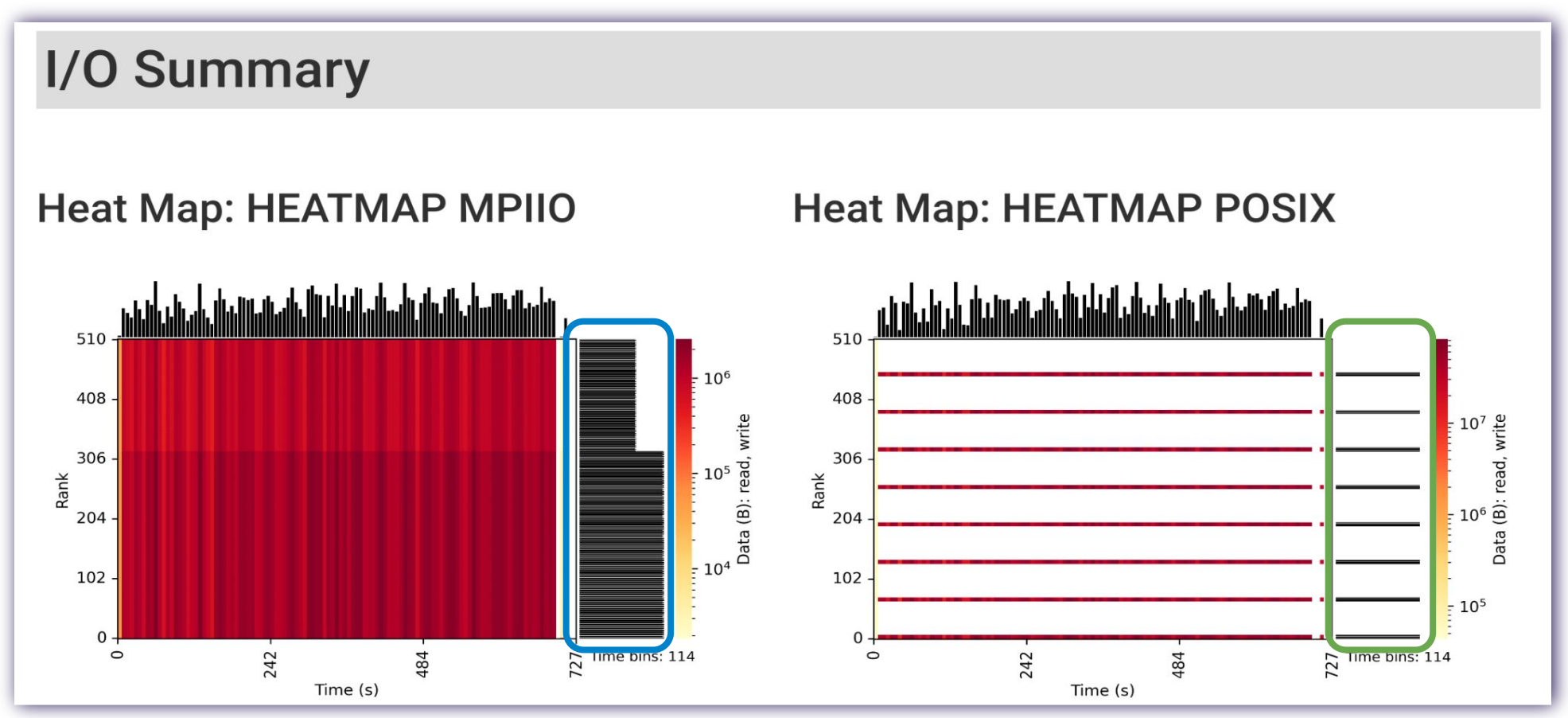

This application demonstrates a couple of notable I/O characteristics:

- **● I/O imbalance across MPI processes**
- **● Collective MPI-IO accesses transformed to subset of "aggregator" ranks at POSIX level**

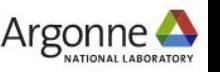

# **Job analysis: I/O cost**

# **Cross-Module Comparisons**

## I/O Cost

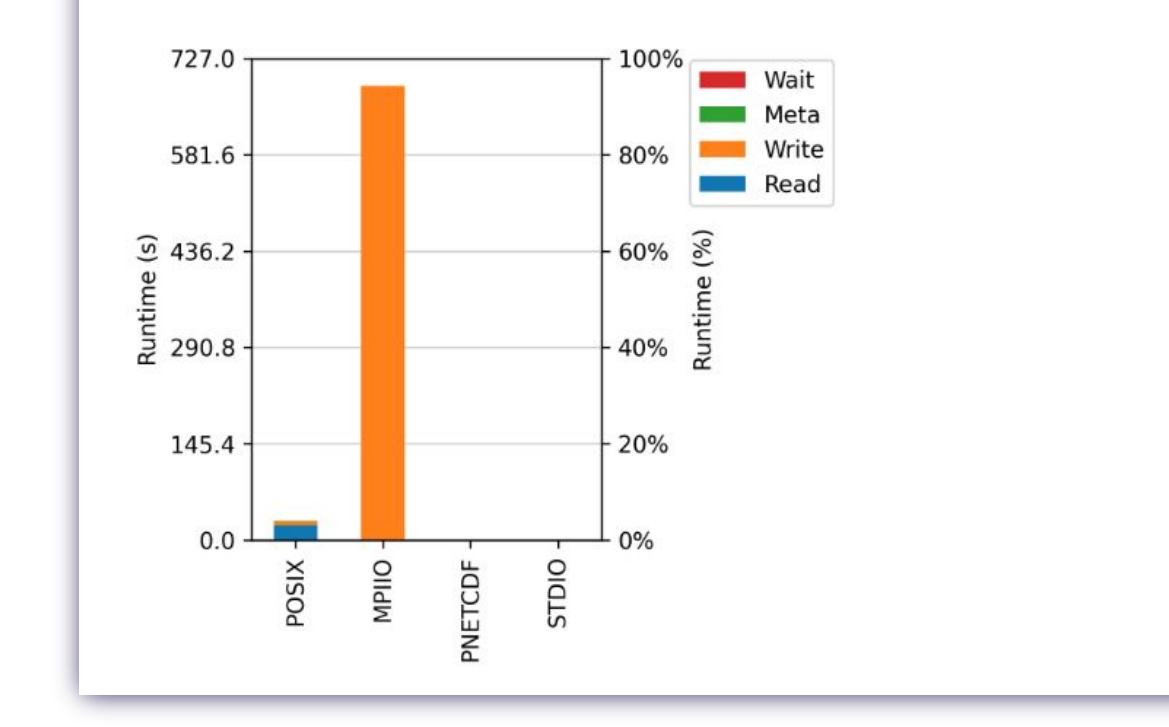

I/O cost indicates how much time on average was spent reading, writing, and doing metadata across different I/O interfaces

If I/O cost is a small portion of application runtime, tuning efforts are likely to have a relatively small impact

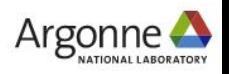

# **Job analysis: Per-interface statistics**

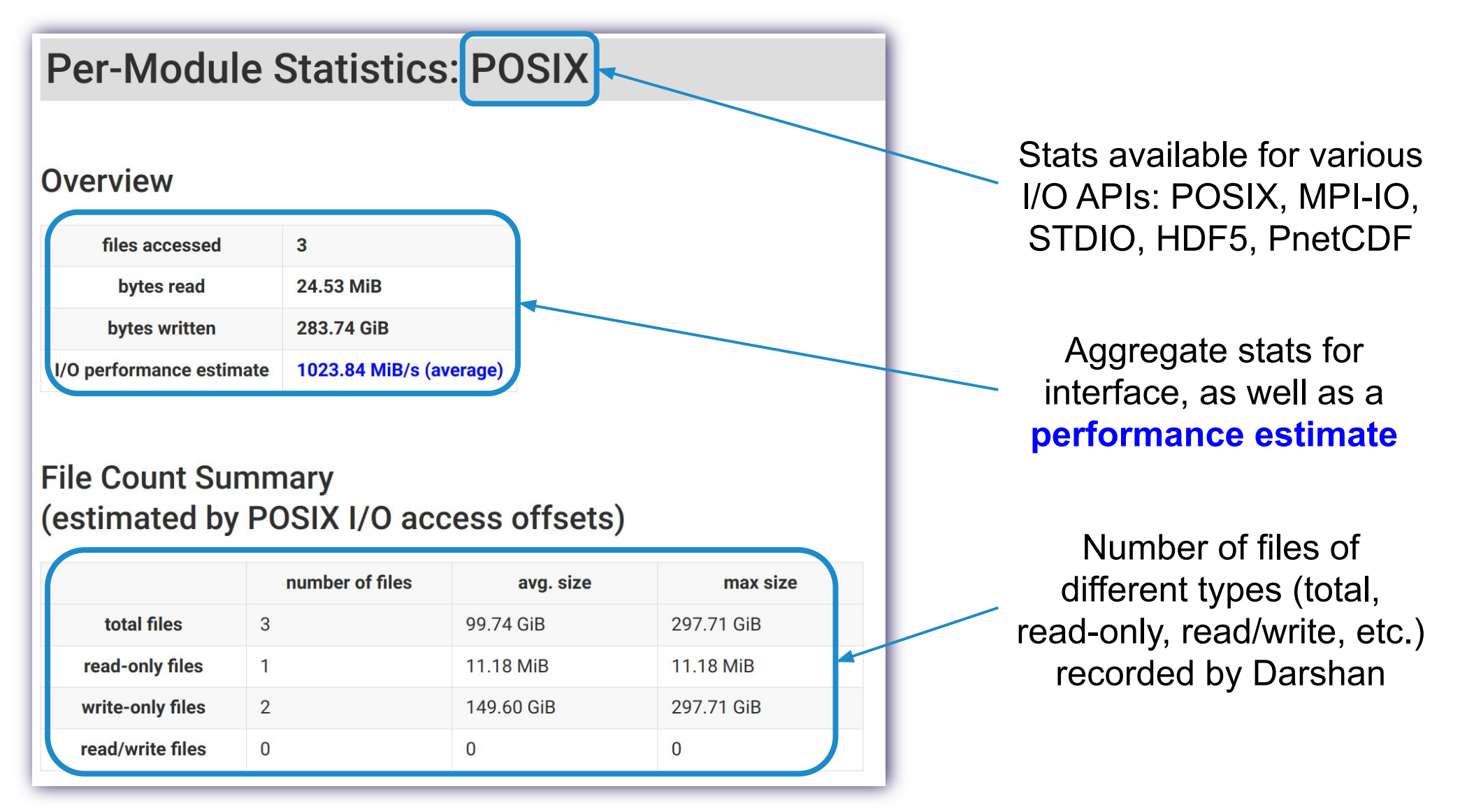

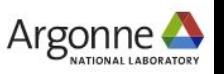

# **Job analysis: Per-interface statistics**

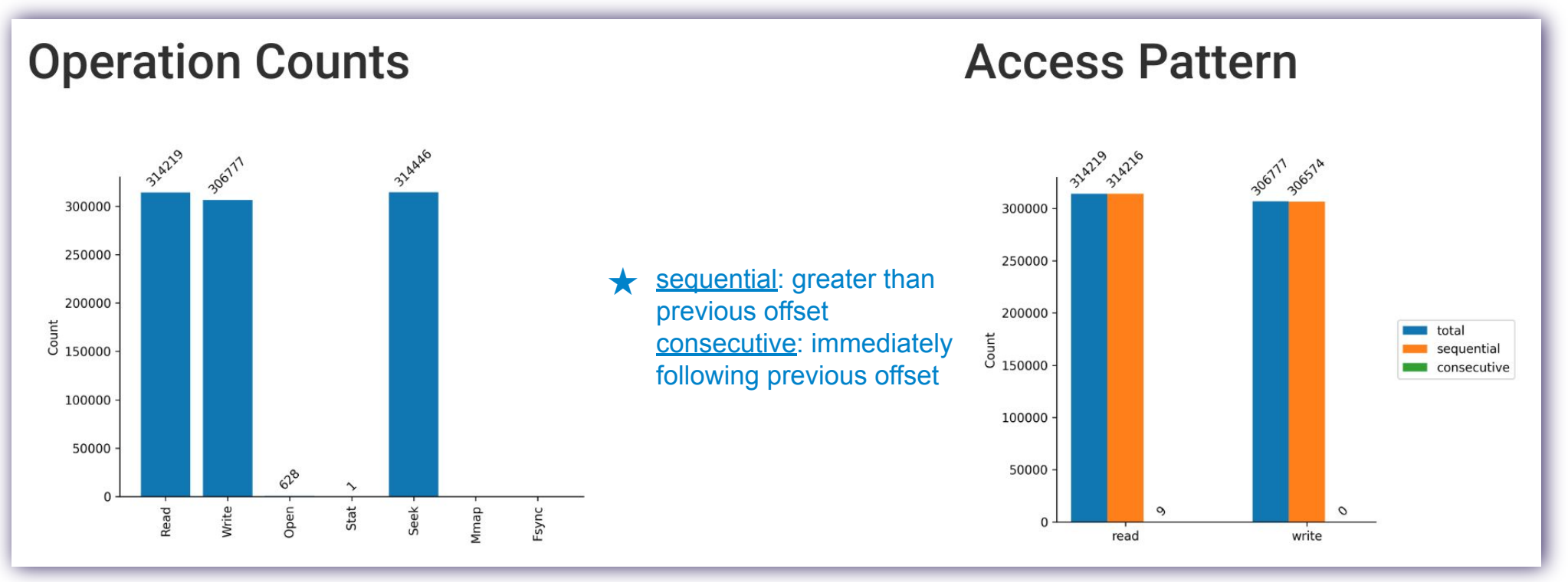

Operation counts provide the relative totals of different types of I/O operations

Lots of metadata operations (open, stat, seek, etc.) could be a sign of poorly performing I/O

Access pattern indicates whether read/write operations progress sequentially or consecutively★ through the file

More random access patterns can be expensive for some types of storage

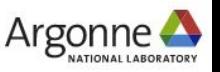

# **Job analysis: Per-interface statistics**

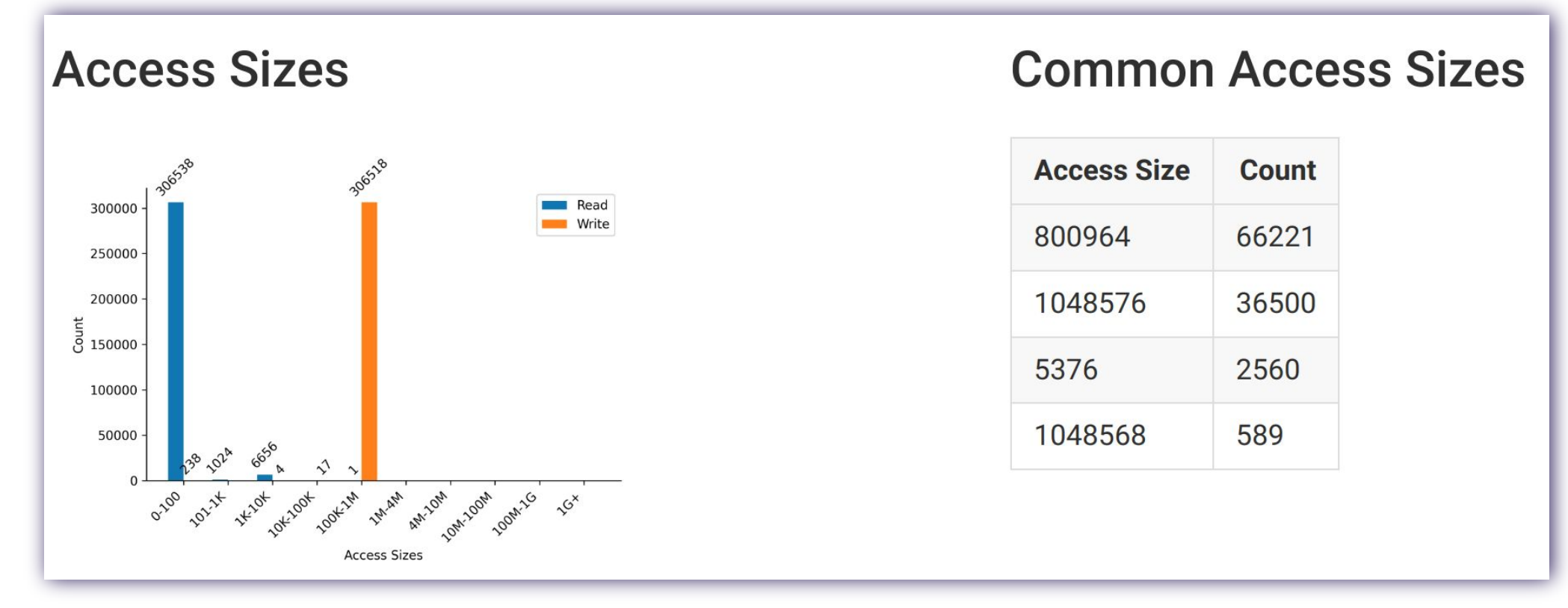

Details on access sizes are provided to better understand granularity of application read/write accesses

In general, larger access sizes (e.g., O(MiBs)) perform better with most storage systems

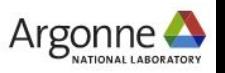

# **Job analysis: Data access by category**

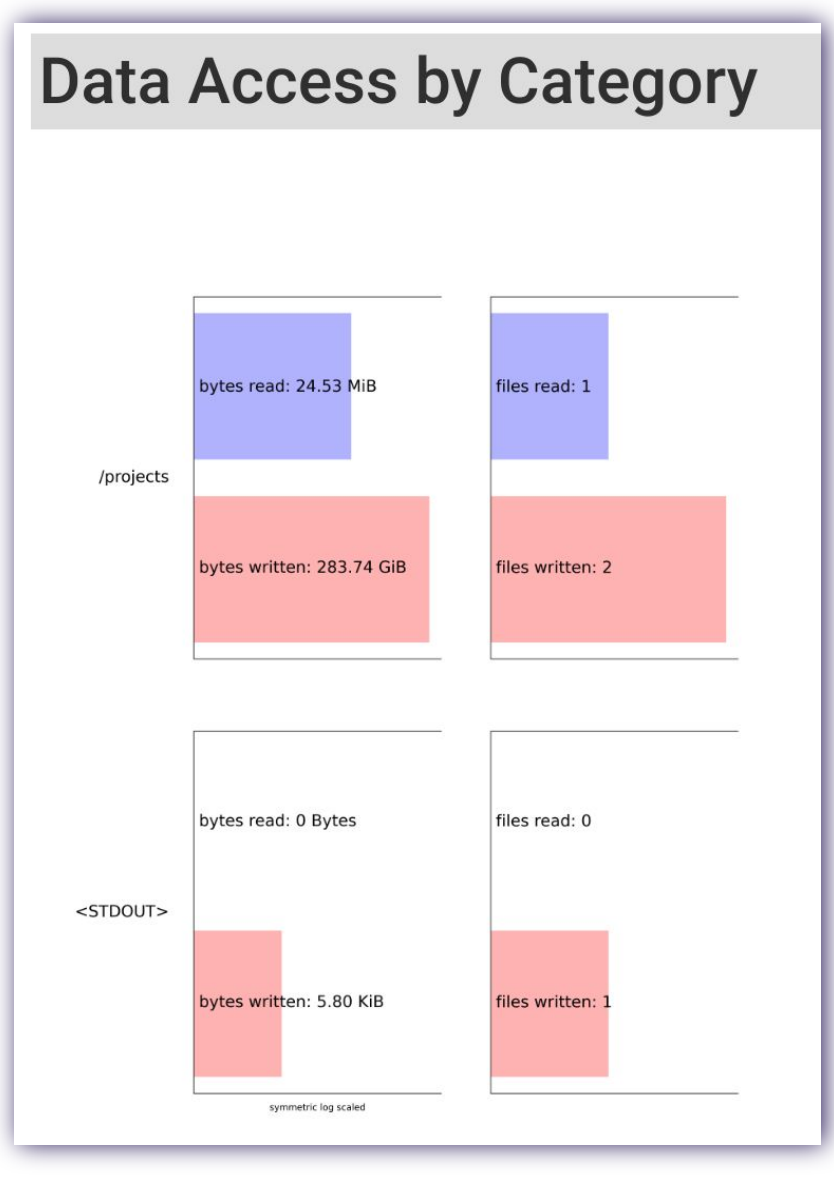

Data accesses, in terms of total files read/written and total bytes read/written, binned by different categories:

- FS mount points (e.g., /home, /scratch)
- standard streams (e.g., STDOUT)
- object storage pools
- etc.

Inform on job's general usage of different storage resources

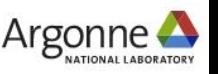

# **Job analysis: additional help**

e3sm\_io (2022-03-02) **Darshan Summary Report Job Summary** Job ID 12345 **Heer ID** 6789 512 # Processes Run time (s 727,0000 **Start Tim** 2022-03-02 13:52:4 **End Tim** 2022-03-02 14:04:52 ./E3SM-IO/build/src/e3sm\_io E3SM-IO-inputs/i\_case\_1344p.nc -k -o can\_l\_out.nc -a pnetcdf -x canonical -r 200 **Command Line** 

#### **Darshan Log Information**

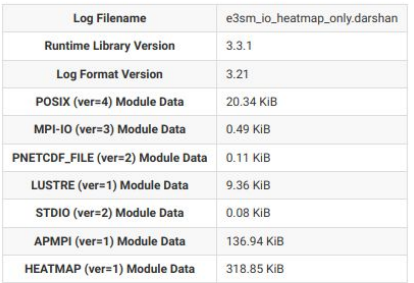

### I/O Summary

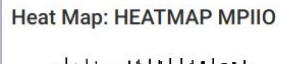

**Heat Map: HEATMAP POSIX** 

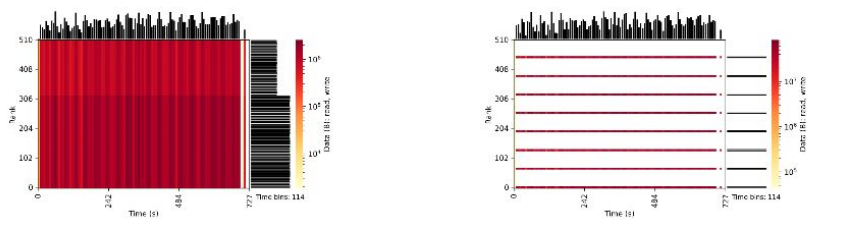

**Remember to contact facility support staff for help!** The Darshan job summary can be a good discussion starter if you aren't sure how to proceed with performance tuning or problem solving.

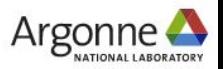

# **Darshan: a quick recap**

- These slides have thus far covered some basic Darshan usage and tips.
- Key takeaways:
	- ‒ Tools are available to help you understand how your application accesses data.
	- The simplest starting point is Darshan.
	- It's likely already instrumenting your application, or can quickly be made to do so.
	- You will probably start with an HTML report generated using PyDarshan.
- Refer to documentation and support channels provided by the Darshan team and/or facilities staff.
	- ‒ [darshan-io.slack.com](https://darshan-io.slack.com)

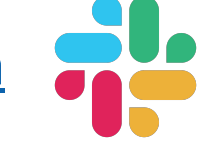

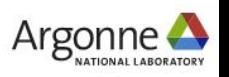

# **Hands-on Intermission 1**

Are there any initial questions/comments about Darshan or how to use it?

As a starting point, you can try running an example program with Darshan instrumentation enabled to ensure the toolchain works as expected

- Follow instructions at **darshan-hands-on/README.md** to setup environment, compile and run examples, find Darshan output, and run analysis tools
	- You'll have to copy generated HTML reports to your own workstation to view in a browser using **scp** command
- Use the **helloworld** example or try it with an application of your own
- ❏ How many files did the application open?
- ❏ How much data did it read, and how much data did it write?
- ❏ What approximate I/O performance did it achieve?

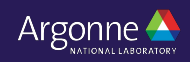

# **HPC I/O insights with Darshan**

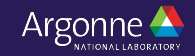

# **A quick survey of the HPC I/O landscape**

## **A complex data management ecosystem**

As we discussed this morning, the HPC I/O landscape is deep and vast

- High-level data abstractions: HDF5, PnetCDF
- o **I/O middleware: MPI-IO**
- Storage systems: Lustre, GPFS, DAOS
- Storage hardware: HDDs, SSDs, SCM

HPC applications themselves are evolving and encountering new data management challenges

Understanding I/O behavior in this environment is difficult, much less turning observations into actionable I/O tuning decisions

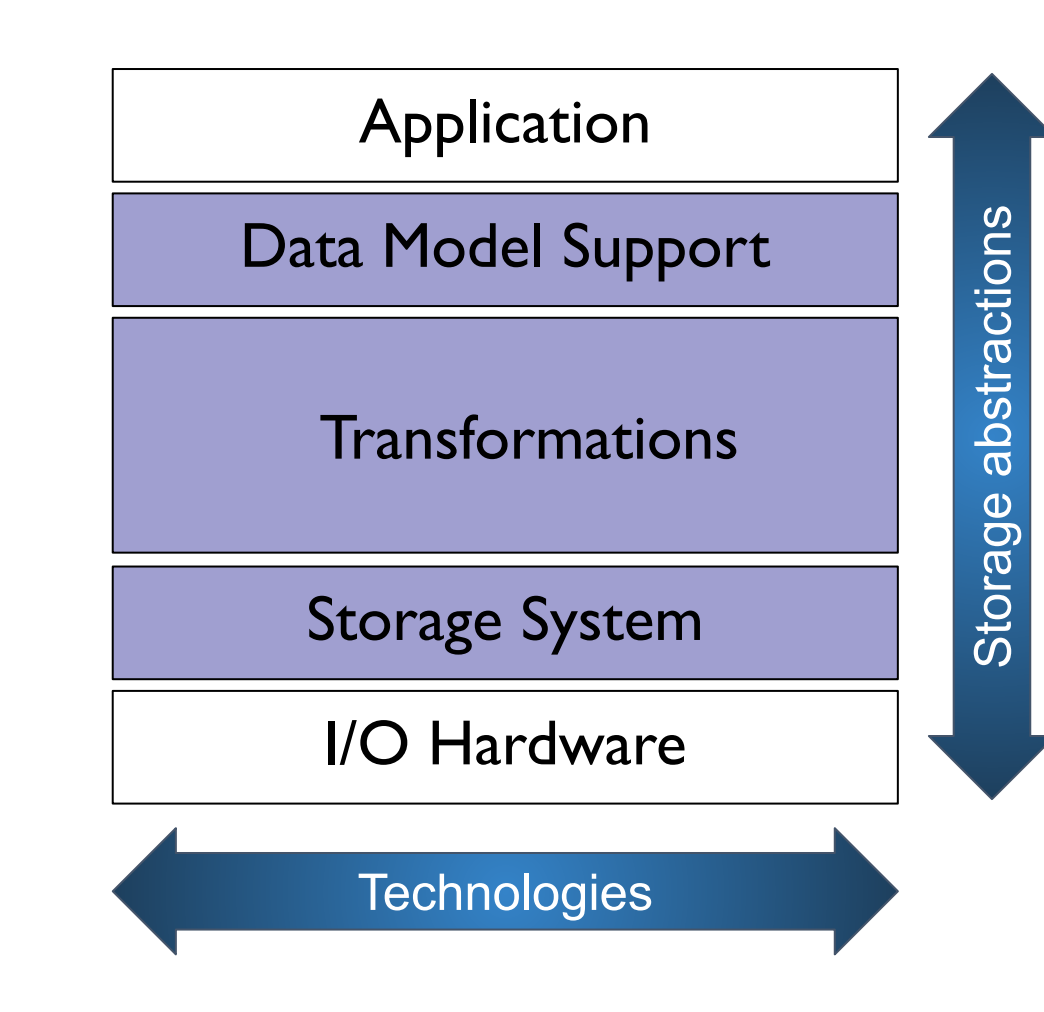

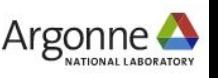

# **A quick survey of the HPC I/O landscape**

## **A complex data management ecosystem**

As we discussed this morning, the HPC I/O landscape is deep and vast

- High-level data abstractions: HDF5, PnetCDF
- I/O middleware: MPI-IO
- Storage systems: Lustre, GPFS, DAOS
- Storage hardware: HDDs, SSDs, SCM

HPC applications themselves are evolving and encountering new data management challenges

Understanding I/O behavior in this environment is difficult, much less turning observations into actionable I/O tuning decisions

### **Darshan can help navigate this complexity by characterizing I/O behavior across the I/O stack**

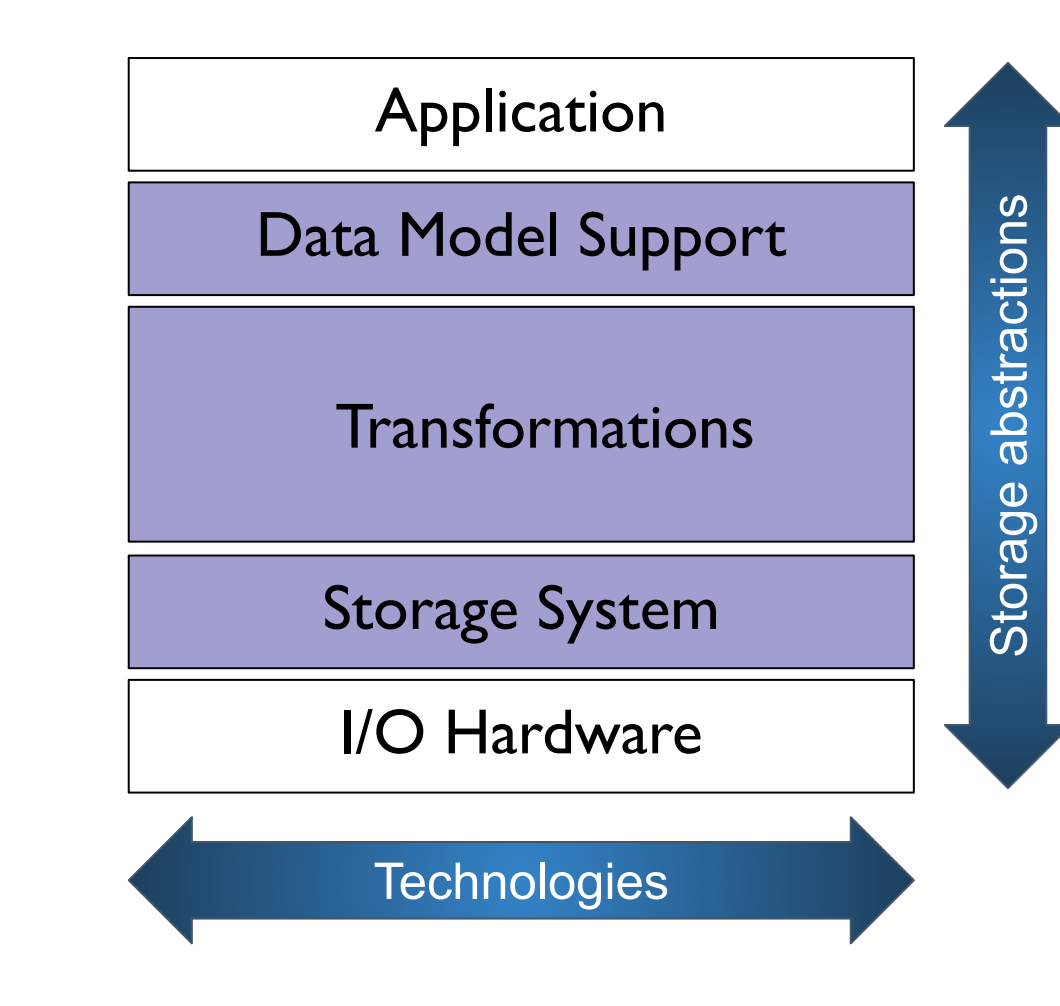

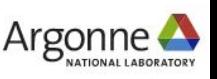
### **A look under the hood of an HPC application**

You have already heard some basics about Darshan, a powerful tool for users to better understand and tune their I/O workloads

Darshan provides many helpful stats across multiple layers of the I/O stack that are critical to understanding application I/O behavior

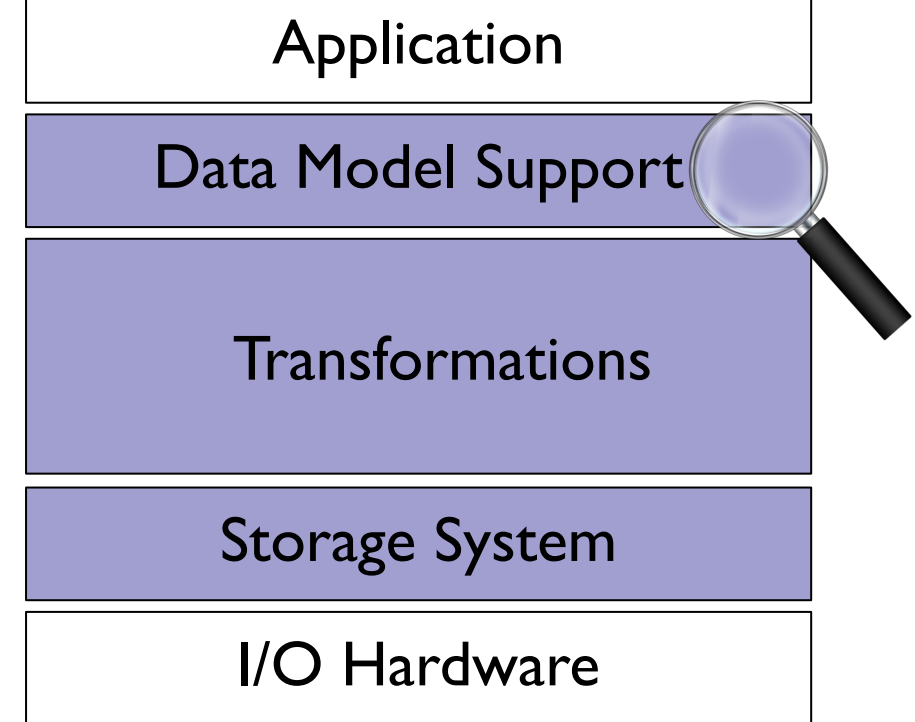

HDF5 stats<sup>\*</sup>:

- Accessed files/datasets
- Operation counts
- Total read/write volumes
- Common access info (including details of hyperslab accesses)
- Chunking parameters
- Dataset dimensionality and size
- MPI-IO usage
- I/O timing

\*Note: HDF5 instrumentation is not typically enabled for facility Darshan installs – you will need to install this version yourself

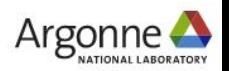

### **A look under the hood of an HPC application**

You have already heard some basics about Darshan, a powerful tool for users to better understand and tune their I/O workloads

Darshan provides many helpful stats across multiple layers of the I/O stack that are critical to understanding application I/O behavior

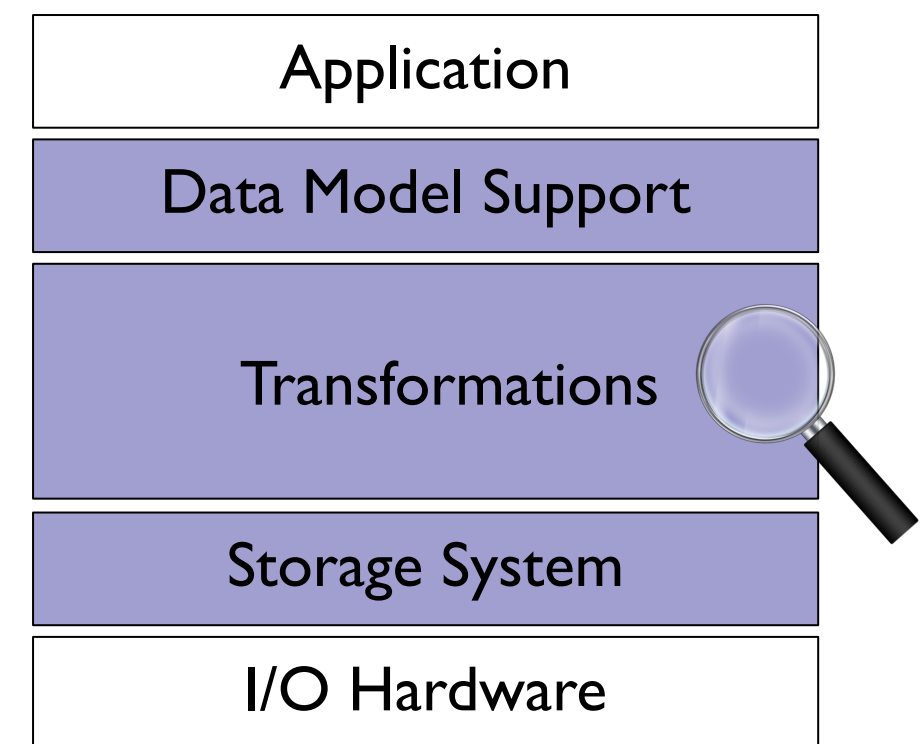

MPI-IO stats:

- Operation counts (open, read, write, sync)
- Collective and independent I/O usage
- Total read/write volumes
- Access size info
	- ‒ Common values
	- **Histograms**
- I/O timing

### **A look under the hood of an HPC application**

You have already heard some basics about Darshan, a powerful tool for users to better understand and tune their I/O workloads

Darshan provides many helpful stats across multiple layers of the I/O stack that are critical to understanding application I/O behavior

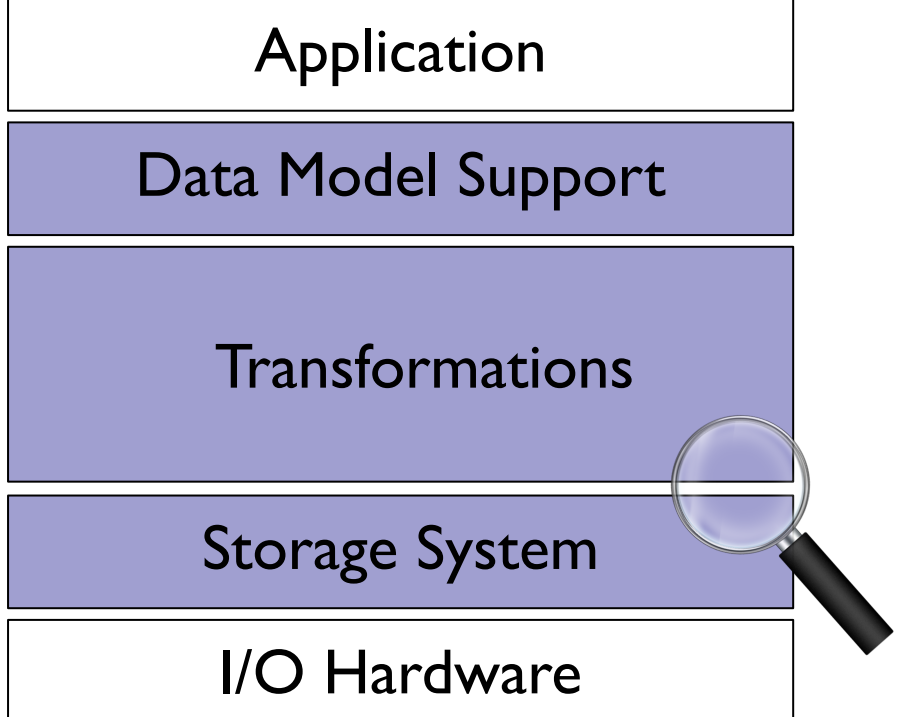

POSIX stats:

- Operation counts (open, read, write, seek, stat)
- Total read/write volumes
- File alignment
- Access size/stride info
	- ‒ Common values
	- **Histograms**
- I/O timing

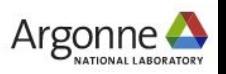

### **A look under the hood of an HPC application**

You have already heard some basics about Darshan, a powerful tool for users to better understand and tune their I/O workloads

Darshan provides many helpful stats across multiple layers of the I/O stack that are critical to understanding application I/O behavior

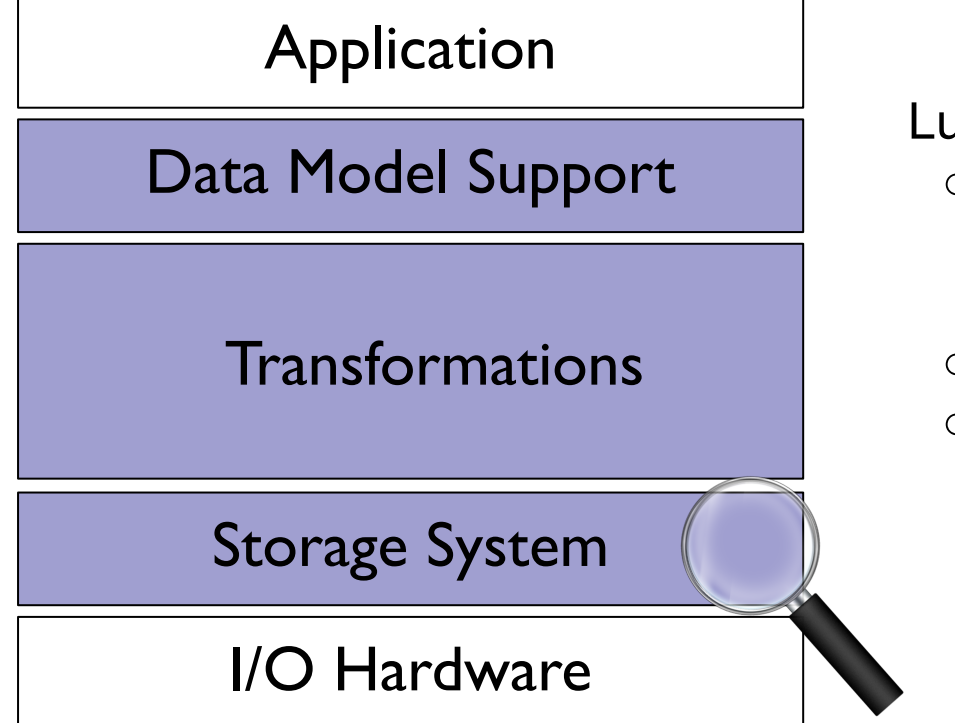

Lustre stats:

- Data server (OST) and metadata server (MDT) counts
- Stripe size/width
- OST list serving a file

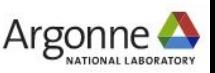

### **A look under the hood of an HPC application**

You have already heard some basics about Darshan, a powerful tool for users to better understand and tune their I/O workloads

Darshan provides many helpful stats across multiple layers of the I/O stack that are critical to understanding application I/O behavior

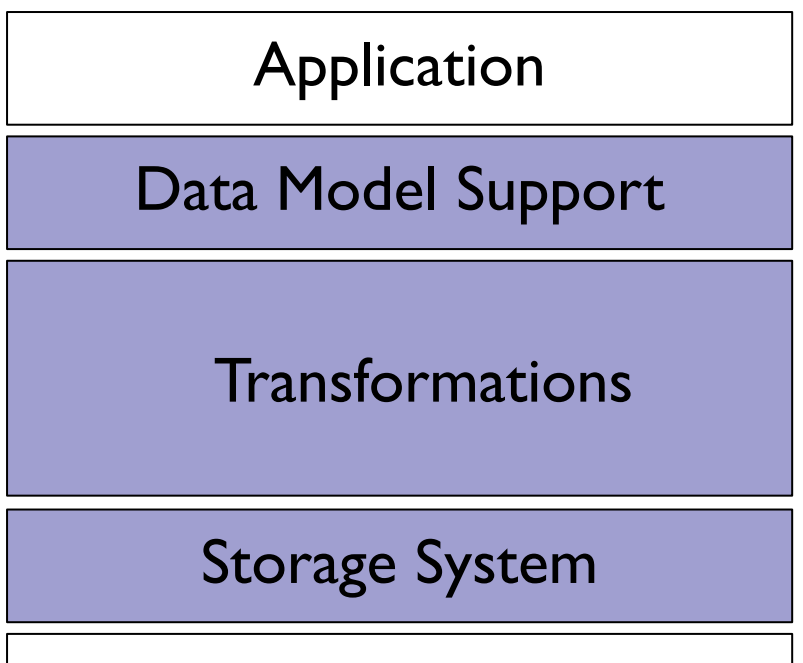

I/O Hardware

Let's see how Darshan can be leveraged in some practical use cases that demonstrate some general best practices in tuning HPC I/O performance

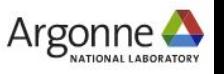

### **Ensuring storage resources match application I/O needs**

For some parallel file systems like Lustre, users have direct control over file striping parameters

Bad news: Users may have to have some knowledge of the file system to get good I/O performance

Good news: Users can often get higher I/O performance than system defaults with thoughtful tuning -- file systems aren't perfect for every workload!

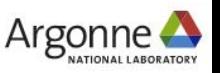

### **Ensuring storage resources match application I/O needs**

*Tuning decisions can and should be made independently for different file types*

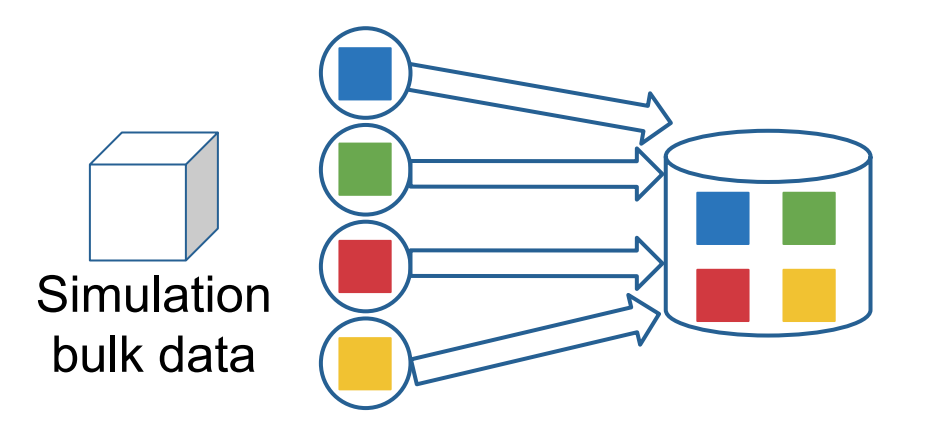

Simulation clients write data to 1 storage server

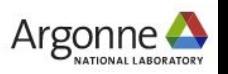

### **Ensuring storage resources match application I/O needs**

*Tuning decisions can and should be made independently for different file types*

Large application datasets should ideally be distributed across as many storage resources as possible

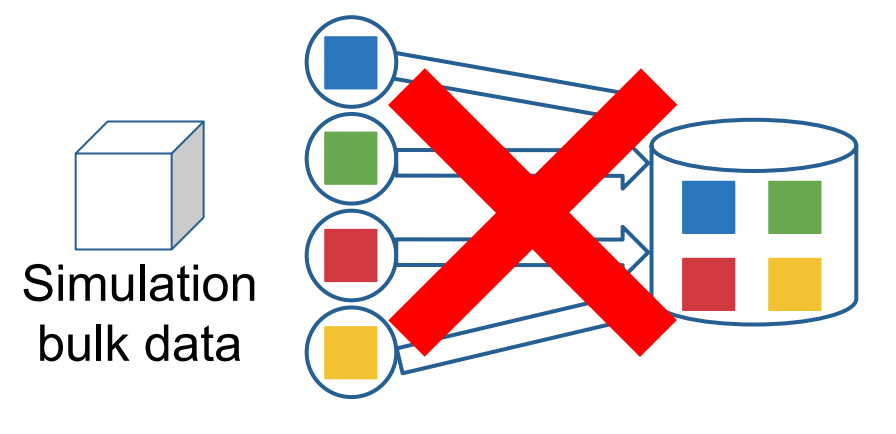

Simulation clients write data to 1 storage server

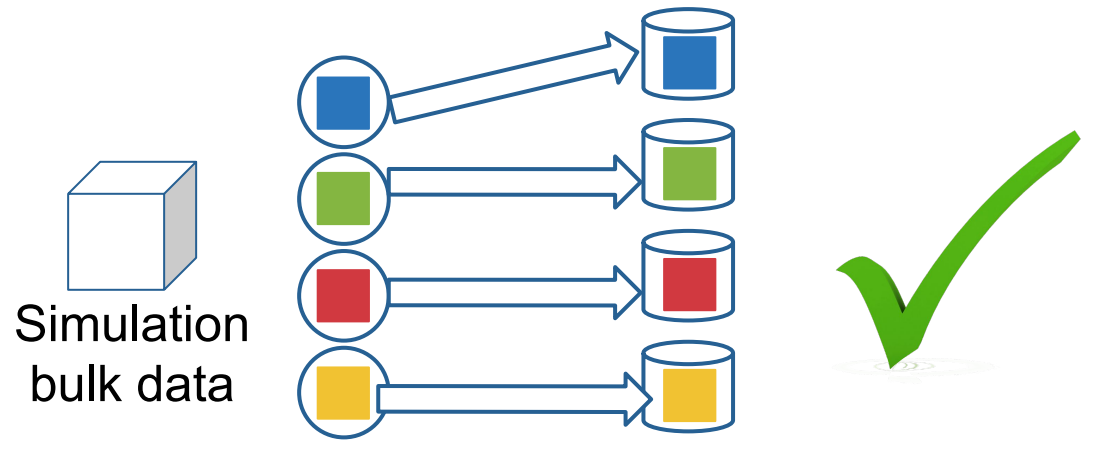

Simulation clients load balance writes across multiple servers

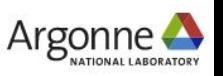

### **Ensuring storage resources match application I/O needs**

*Tuning decisions can and should be made independently for different file types* On the other hand, smaller files often benefit from being stored on a single server

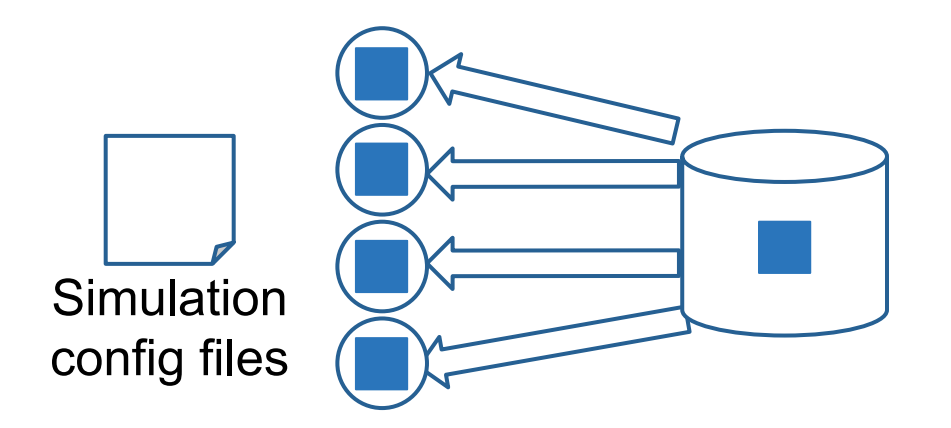

Simulation clients read config data from 1 storage server

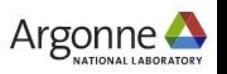

### **Ensuring storage resources match application I/O needs**

*Tuning decisions can and should be made independently for different file types* On the other hand, smaller files often benefit from being stored on a single server

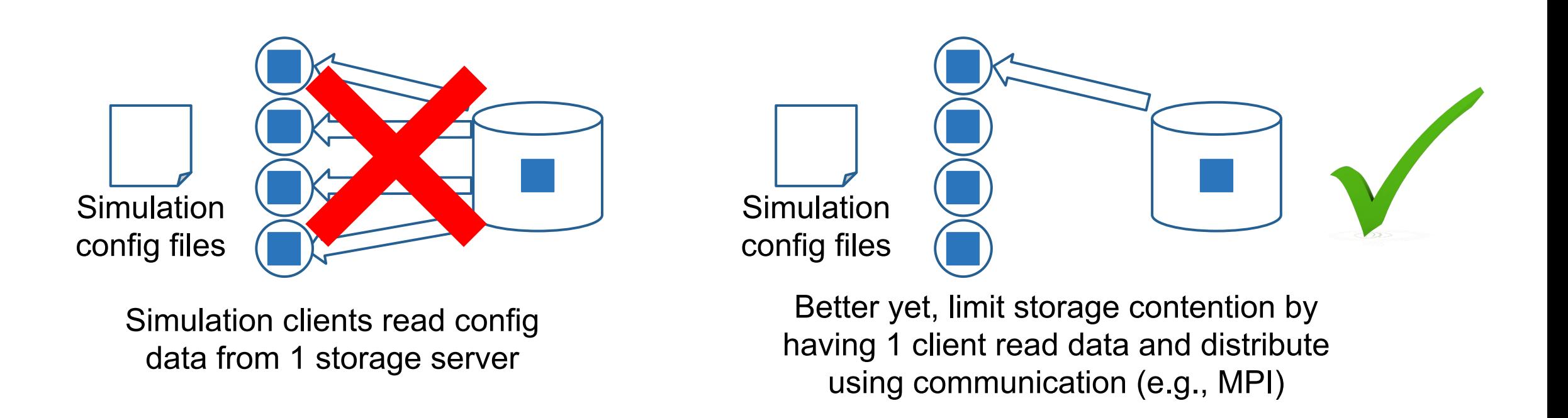

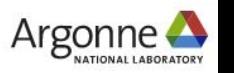

### **Ensuring storage resources match application I/O needs**

*Be aware of what file system settings are available to you and don't assume system defaults are always the best… you might be surprised what you find*

○ ALCF Polaris/Theta and NERSC Perlmutter Lustre scratch file systems both have a default stripe width of 1 (i.e., files are stored on one server by default)

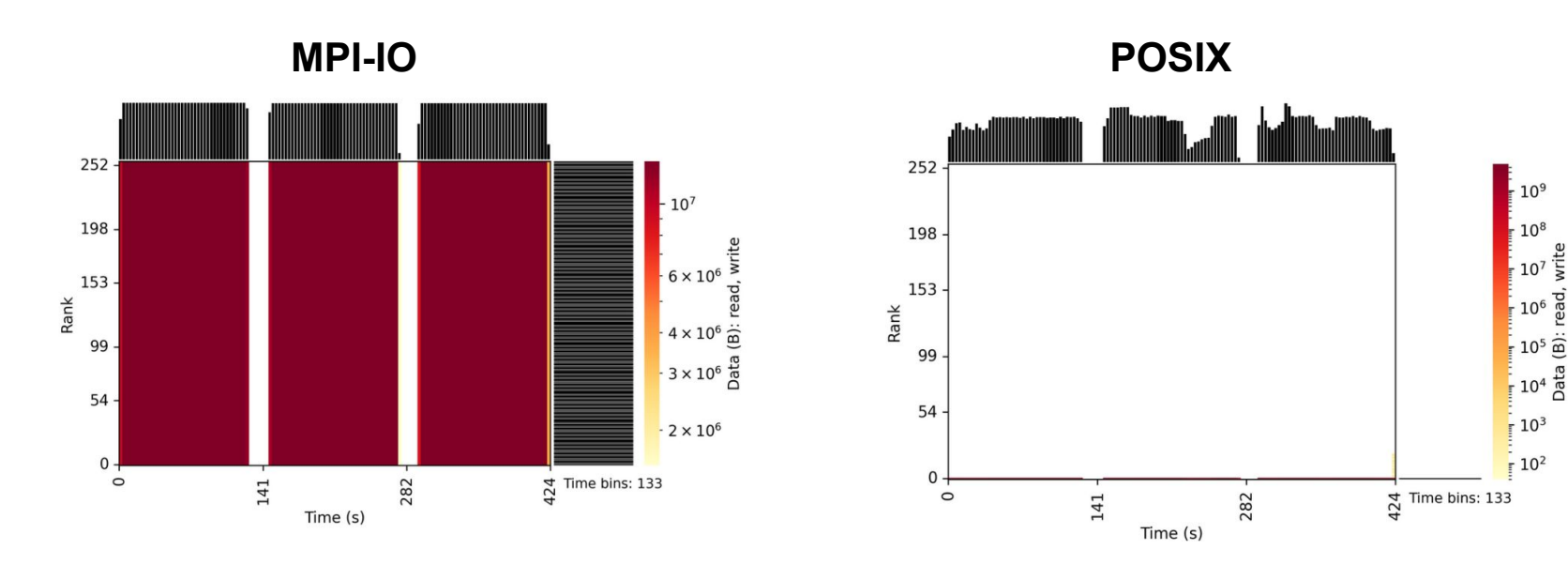

256 process (4 node) h5bench<sup>1</sup> runs on NERSC **Perlmutter** 

h5bench contains lots of parameters for controlling characteristics of generated HDF5 workloads.

1. https://github.com/hpc-io/h5bench

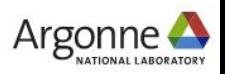

### **Ensuring storage resources match application I/O needs**

*Be aware of what file system settings are available to you and don't assume system defaults are always the best… you might be surprised what you find*

○ ALCF Polaris/Theta and NERSC Perlmutter Lustre scratch file systems both have a default stripe width of 1 (i.e., files are stored on one server by default)

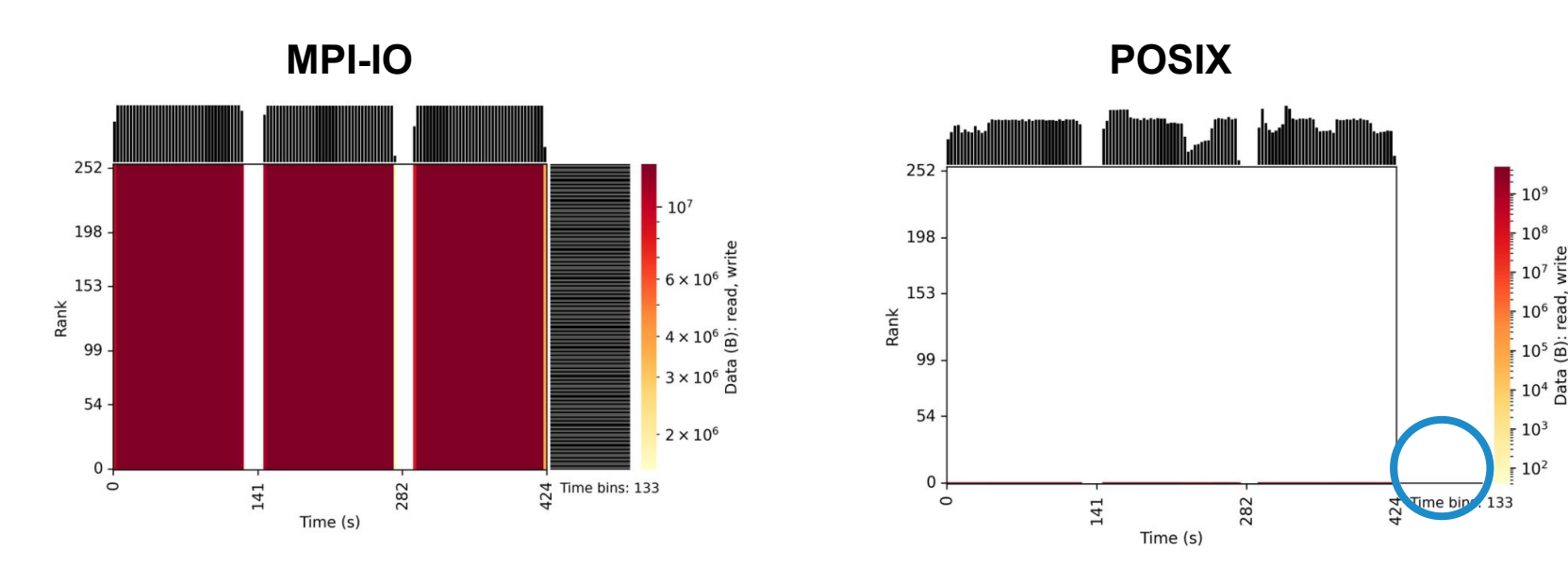

#### **All I/O funneled through rank 0**

MPI-IO collective I/O driver for Lustre assigns dedicated aggregators for each stripe, yielding a single aggregator for files of 1 stripe

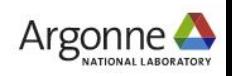

### **Ensuring storage resources match application I/O needs**

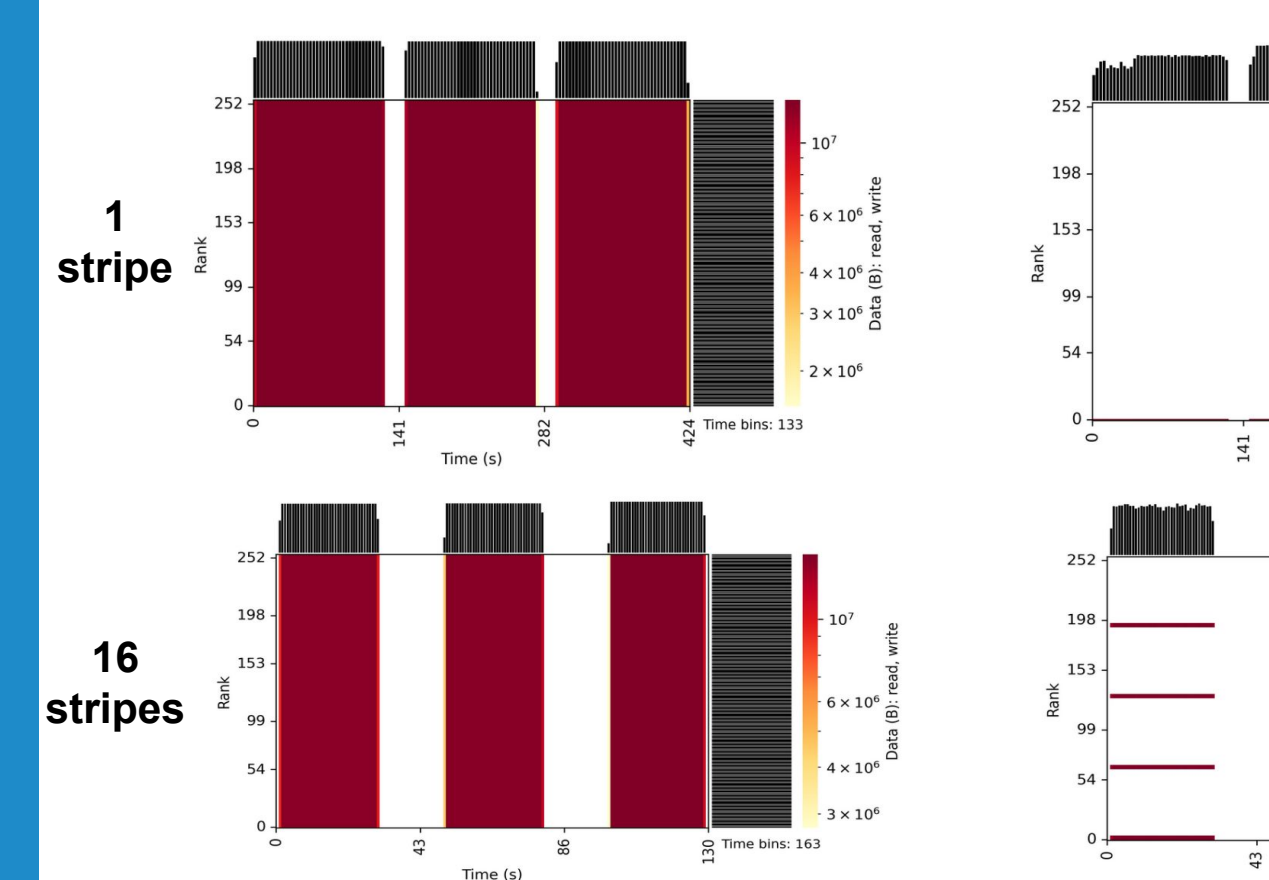

**MPI-IO POSIX**

 $\frac{4}{9}$  Time bins: 133

 $-10^8$ 

 $-10^{7}$ 

 $10^6$   $\geq$ 

 $10<sup>5</sup>$   $\frac{6}{5}$ 

 $10^{4}$   $\frac{10}{6}$   $\frac{10}{6}$   $\frac{10}{6}$   $\frac{10}{6}$   $\frac{10}{6}$   $\frac{10}{6}$ 

 $-10^{3}$ 

 $\sqrt{10^2}$ 

 $\frac{1}{2}$  Time bins: 163

282

86

Time (s)

Time (s)

 $-10^{9}$  $-10^8$  $-10^{7}$  $-10^{6}$ Manually setting the stripe width  $\frac{1}{2}$  10<sup>5</sup> $\frac{3}{20}$  $\frac{3}{2}$  10<sup>4</sup>  $\frac{10}{6}$ to 16 yields more I/O  $\frac{1}{2}$  10<sup>3</sup> aggregators and better  $\frac{1}{2}$  10<sup>2</sup> performance:

**> lfs setstripe -c 16 testFile** 

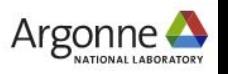

### **Ensuring storage resources match application I/O needs**

**MPI-IO POSIX**

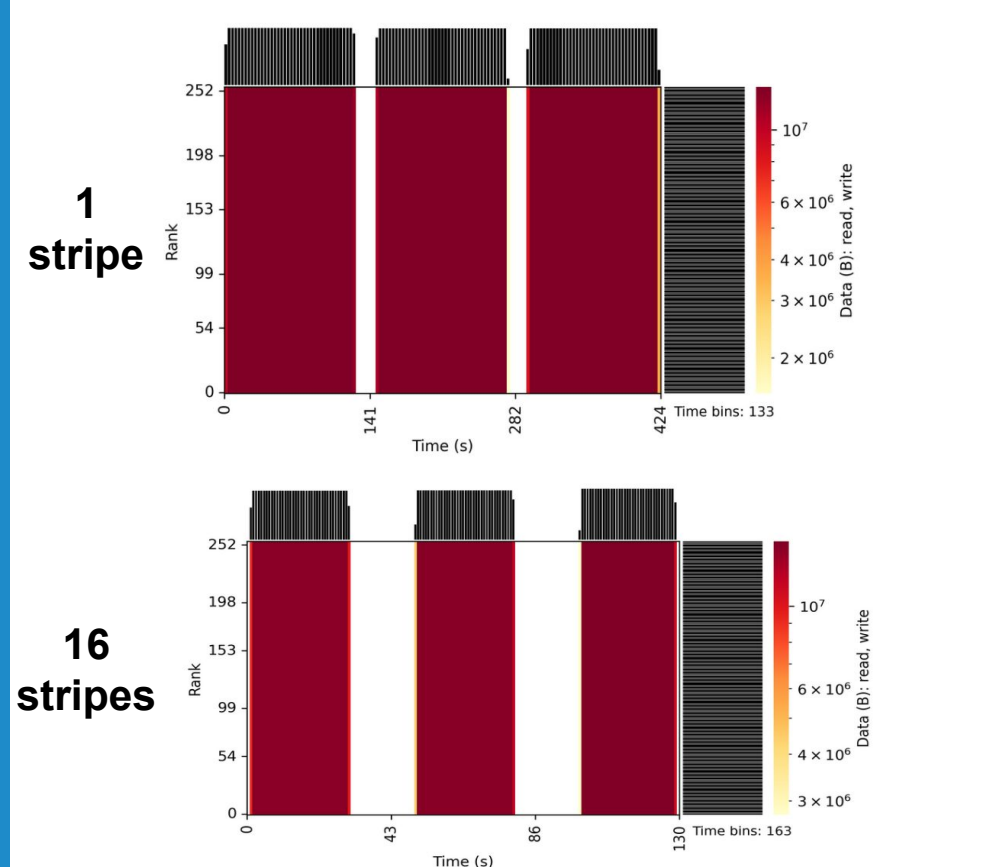

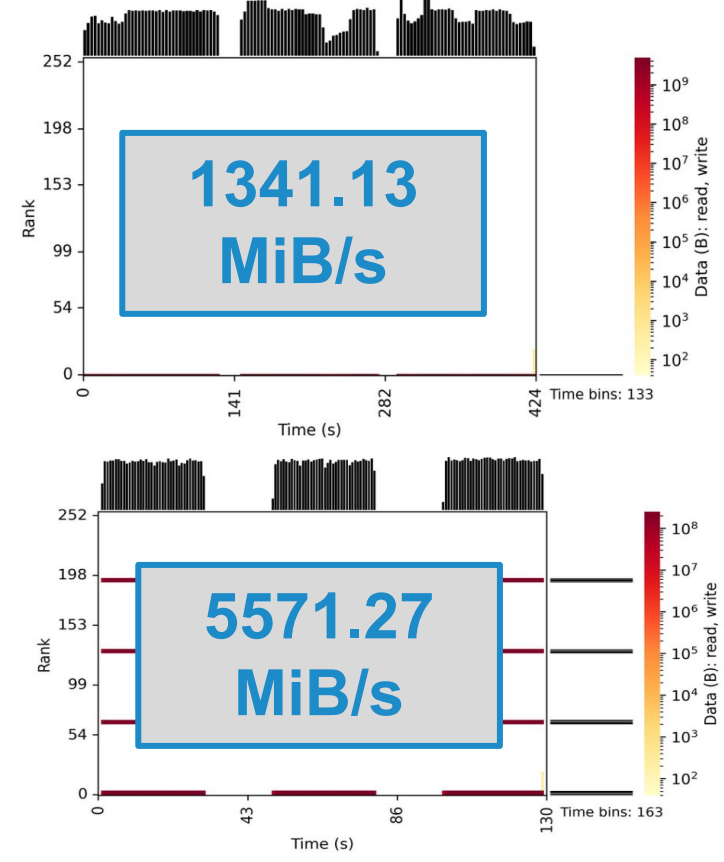

Manually setting the stripe width to 16 yields more I/O aggregators and better performance:

**> lfs setstripe -c 16 testFile** 

**4x performance improvement!**

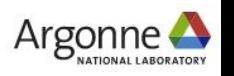

50 Argonne Leadership Computing Facility

### **Ensuring storage resources match application I/O needs**

*Consult facilities documentation for established best practice!*

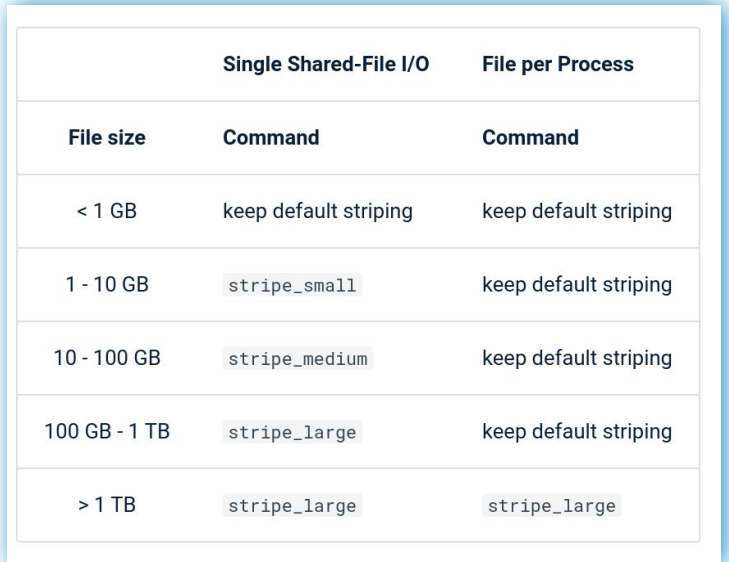

**Perlmutter (NERSC) docs providing commands to set stripe params for various file types**

- The default striping set on Orion is targeted to work well for a variety of workloads
- In most cases, users should use this default striping. Though possible, manual striping should only occur after careful consideration and under collaboration with OLCF staff
- The default striping policy may change due to findings in production

**OLCF presentation on Orion storage system detailing usage of Lustre's new progressive file layout mechanism**

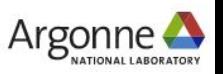

### **Ensuring storage resources match application I/O needs**

*Consult facilities documentation for established best practice! Sometimes you may even need to experiment yourself.*

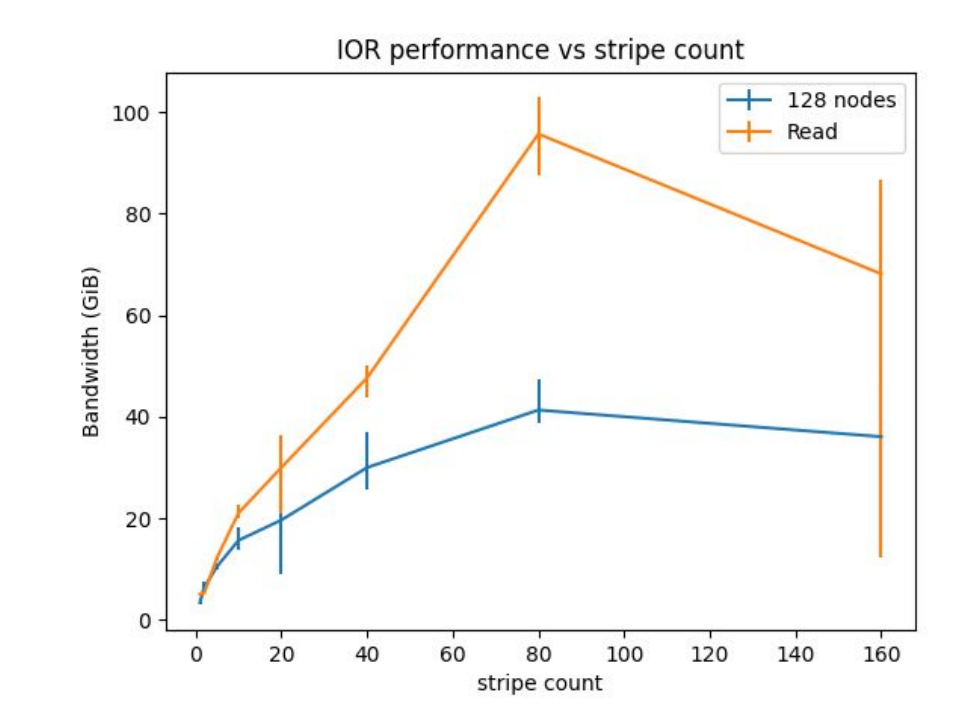

128-node example of the IOR benchmark using various stripe counts on ALCF Polaris.

For more I/O intensive programs, it's typically better to err on the side of more storage servers. The following command stripes across all servers:

**> lfs setstripe -c -1 testFile**

<https://github.com/radix-io/io-sleuthing/tree/main/examples/striping>

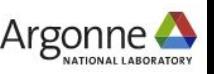

### **Making efficient use of a no-frills I/O API**

Users may also need to pay close attention to file system alignment when issuing I/O accesses to a file

○ Accesses that are not aligned can introduce performance inefficiencies on file systems

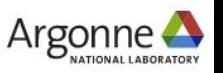

### **Making efficient use of a no-frills I/O API**

Users may also need to pay close attention to file system alignment when issuing I/O accesses to a file

○ Accesses that are not aligned can introduce performance inefficiencies on file systems

For Lustre, performance can be maximized by aligning I/O to stripe boundaries:

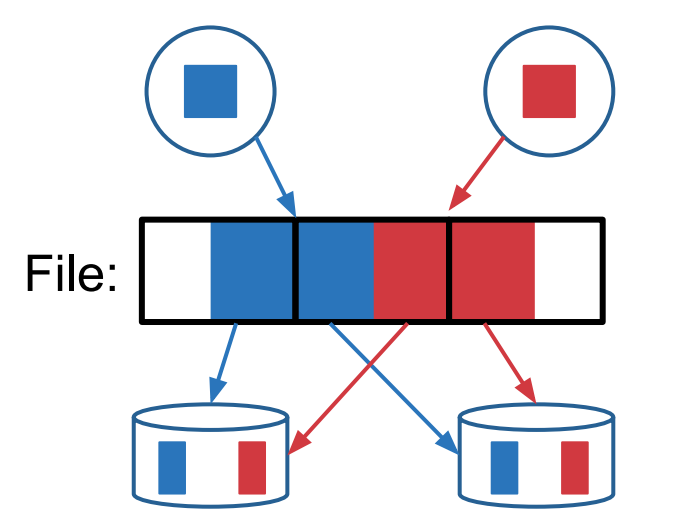

Unaligned I/O requests can span multiple servers and introduce inefficiencies in storage protocols

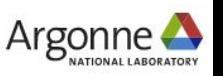

### **Making efficient use of a no-frills I/O API**

Users may also need to pay close attention to file system alignment when issuing I/O accesses to a file

○ Accesses that are not aligned can introduce performance inefficiencies on file systems

For Lustre, performance can be maximized by aligning I/O to stripe boundaries:

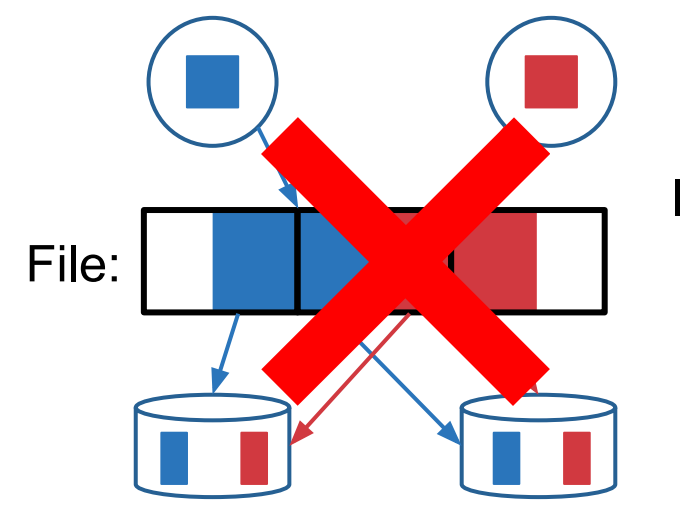

Instead, ensure client accesses are well-aligned to avoid Lustre server contention

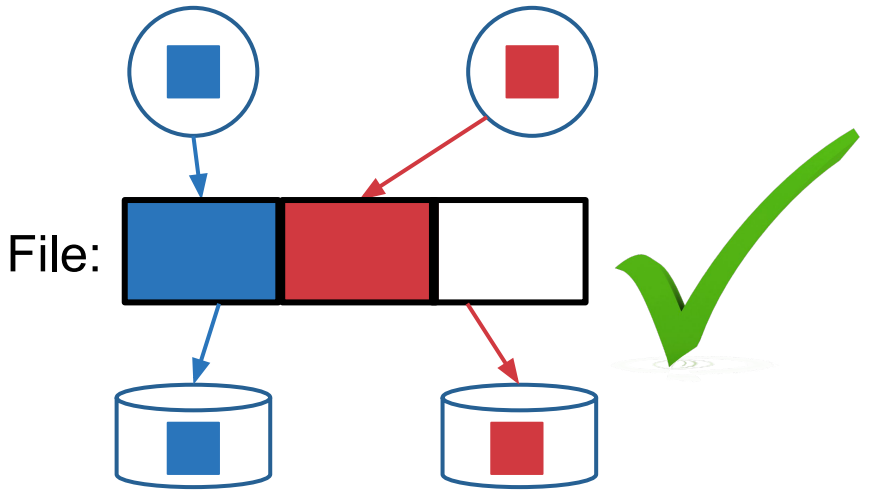

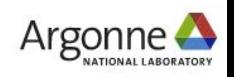

### **Making efficient use of a no-frills I/O API**

Consider a simple 10-process (10-node) NERSC Cori example where processes write in an interleaved fashion to a single shared file

#### **aligned**

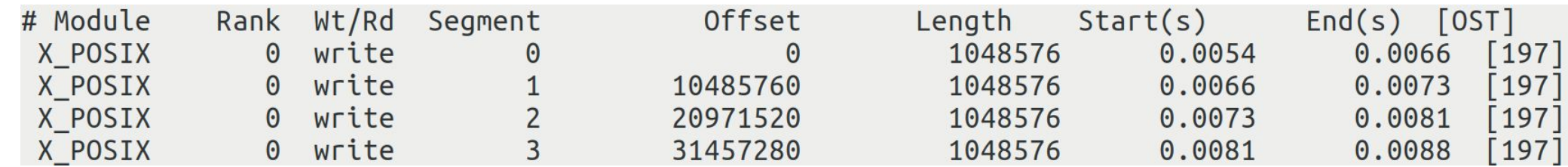

Use Darshan's DXT tracing module to get details about each individual write access – **more details on DXT usage coming soon**

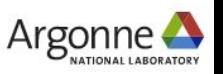

### **Making efficient use of a no-frills I/O API**

Consider a simple 10-process (10-node) NERSC Cori example where processes write in an interleaved fashion to a single shared file

#### **aligned**

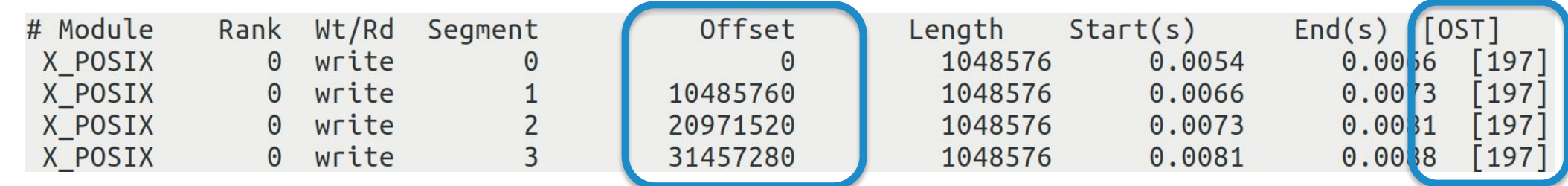

Each access is aligned to the Lustre stripe size (1 MiB)

Each process interacts with a single Lustre server (OST)

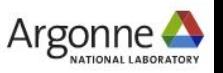

### **Making efficient use of a no-frills I/O API**

Consider a simple 10-process (10-node) NERSC Cori example where processes write in an interleaved fashion to a single shared file

#### **unaligned**

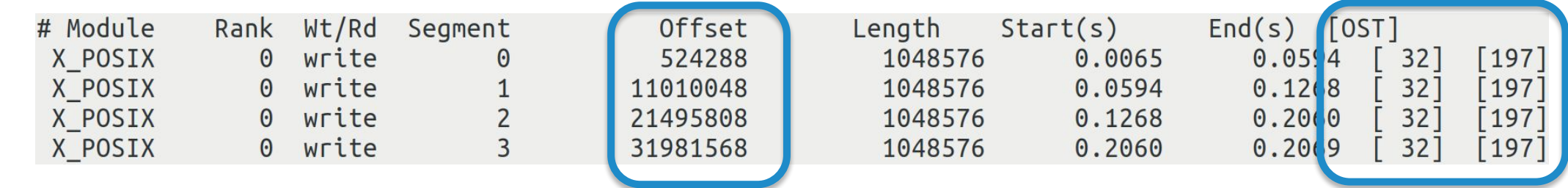

Each access spans two Lustre stripes due to unaligned offsets

Each process interacts with two Lustre servers (OSTs)

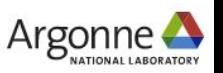

### **Making efficient use of a no-frills I/O API**

Even in this small workload, we pay a nearly **20% performance penalty when I/O accesses are not aligned** to file stripes (1 MB)

#### **aligned**

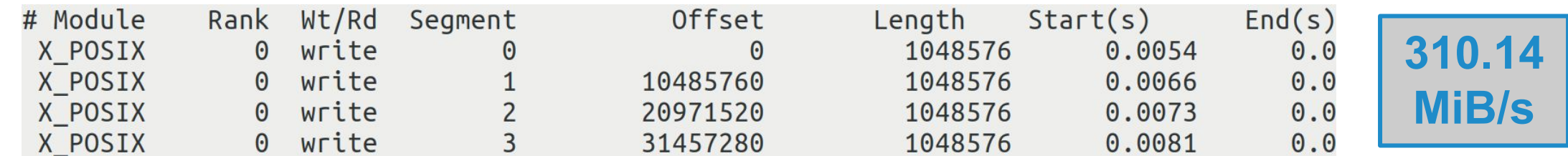

#### **unaligned**

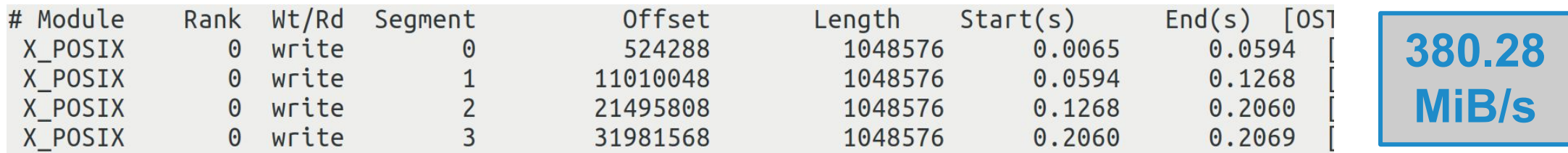

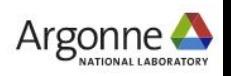

### **Making efficient use of a no-frills I/O API**

Accounting for subtle I/O performance factors like file alignment can be a painstaking process…

*High-level I/O libraries like HDF5 can help mask much of the complexity needed for transforming scientific computing I/O workloads into performant POSIX-level file system accesses – don't reinvent the wheel, use high-level I/O libraries wherever you can!*

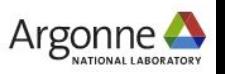

### **Optimizing application interactions with the I/O stack**

The HDF5 library provides a chunking mechanism to partition user datasets into contiguous chunks in the underlying file

○ Users can greatly improve performance of partial dataset I/O operations by choosing chunking parameters that match expected access patterns

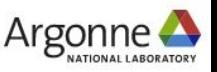

### **Optimizing application interactions with the I/O stack**

The HDF5 library provides a chunking mechanism to partition user datasets into contiguous chunks in the underlying file

○ Users can greatly improve performance of partial dataset I/O operations by choosing chunking parameters that match expected access patterns

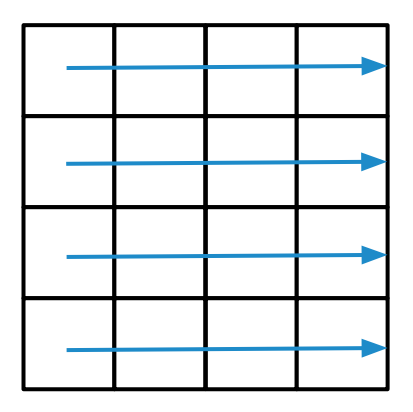

By default, HDF5 will store the dataset contiguously row-by-row (i.e., row-major format) in the file

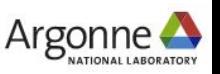

### **Optimizing application interactions with the I/O stack**

The HDF5 library provides a chunking mechanism to partition user datasets into contiguous chunks in the underlying file

○ Users can greatly improve performance of partial dataset I/O operations by choosing chunking parameters that match expected access patterns

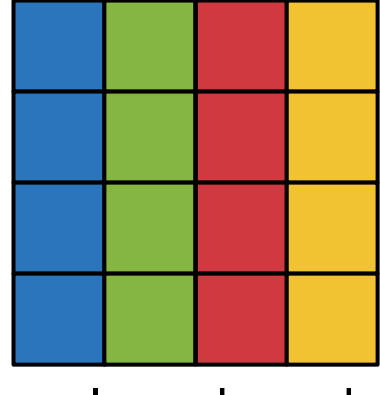

column-based block-based

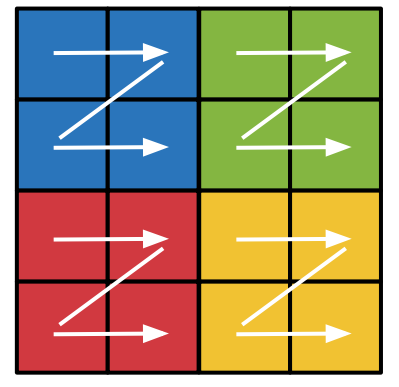

If dataset access patterns do not suit a simple row-major storage scheme, chunking can be applied to map chunks of dataset data to contiguous regions in the file

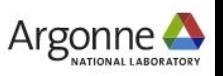

### **Optimizing application interactions with the I/O stack**

Consider a 256-process (4-node) Polaris example where each process exclusively writes a 2048x2048 block of the dataset (32 MB per-process, 8 GB total)

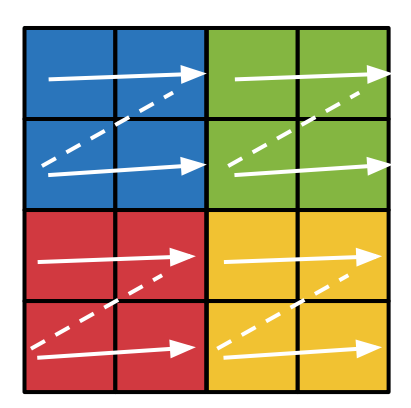

With no chunking, each process must issue many smaller non-contiguous I/O requests (solid lines) and seek around the file (dashed lines), yielding low I/O performance

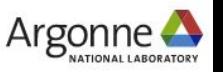

**Optimizing application interactions with the I/O stack**

Consider a 256-process (4-node) Polaris example where each process exclusively writes a 2048x2048 block of the dataset (32 MB per-process, 8 GB total)

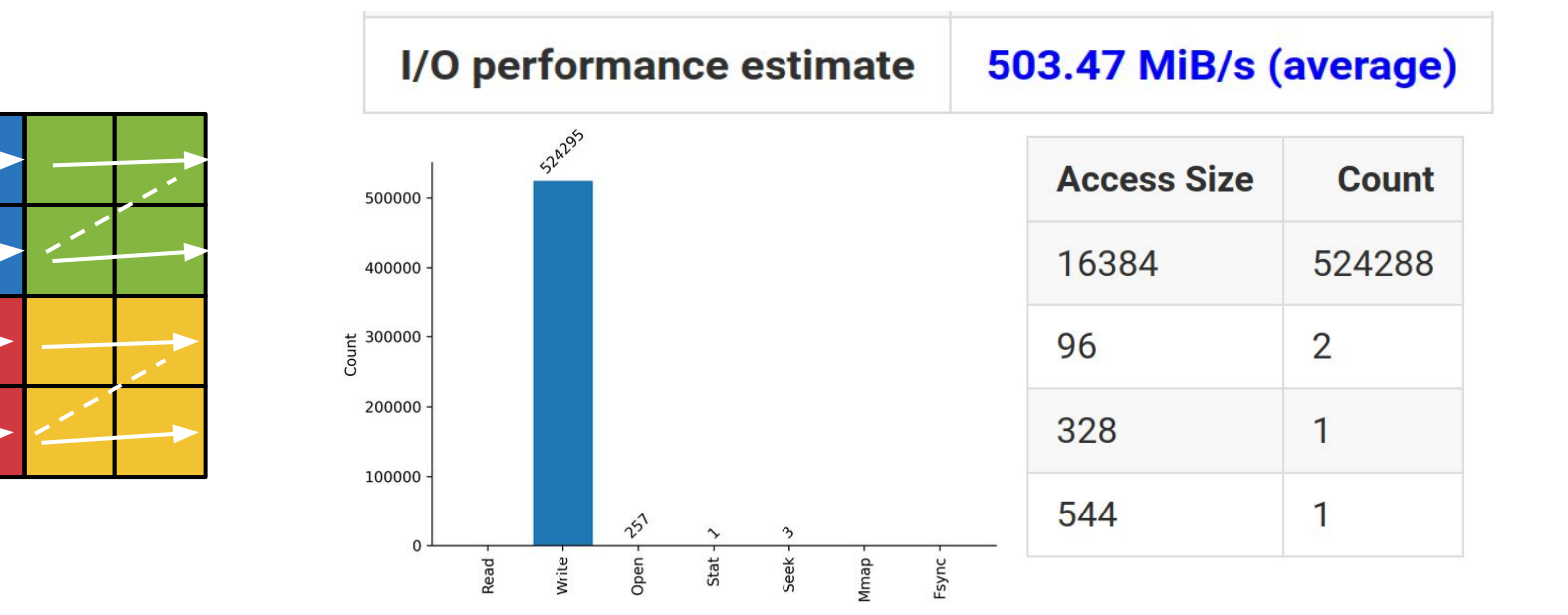

256 individual HDF5 writes (1-per-process) yields 500K+ POSIX writes

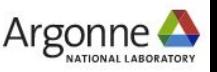

### **Optimizing application interactions with the I/O stack**

Consider a 256-process (4-node) Polaris example where each process exclusively writes a 2048x2048 block of the dataset (32 MB per-process, 8 GB total)

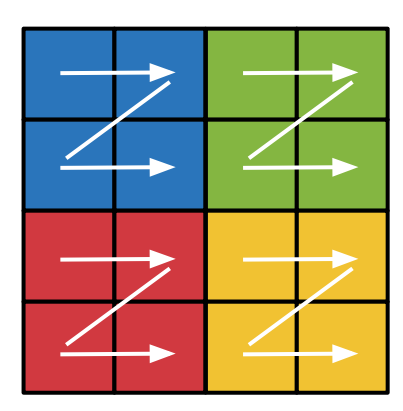

With chunking applied, each process can read their entire data block using one large, contiguous access in the file

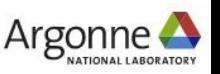

**Optimizing application interactions with the I/O stack**

Consider a 256-process (4-node) Polaris example where each process exclusively writes a 2048x2048 block of the dataset (32 MB per-process, 8 GB total)

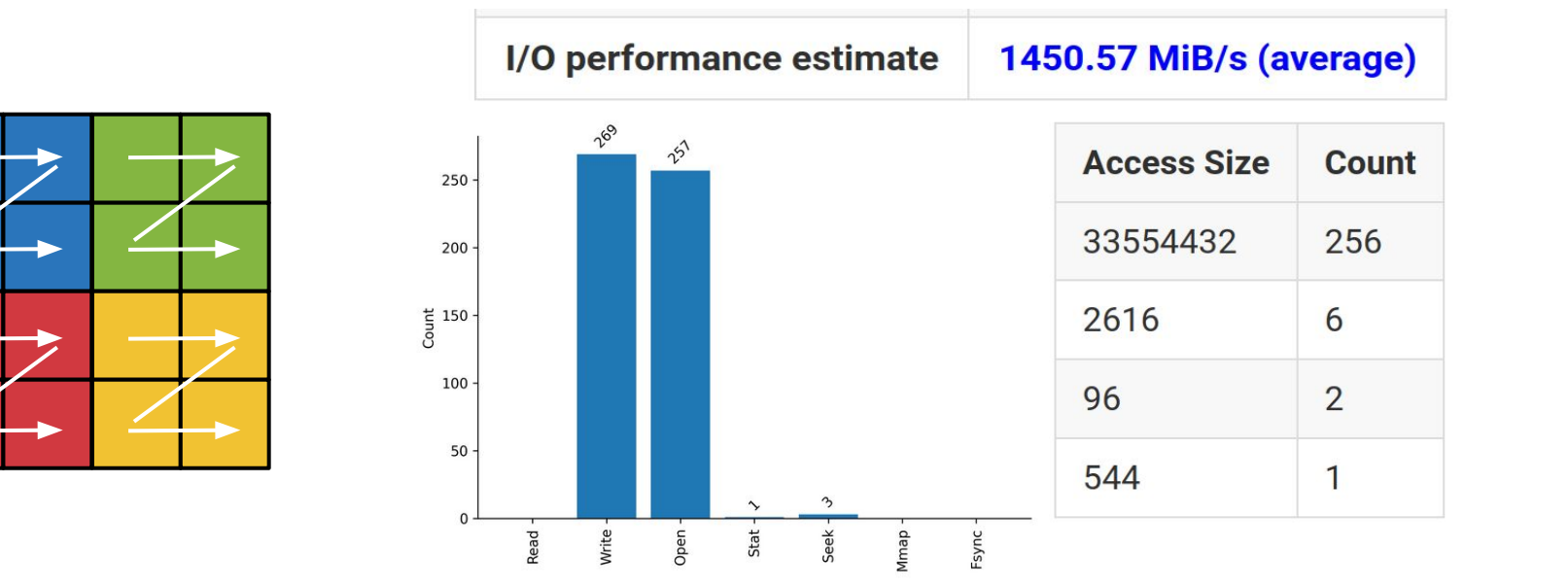

Chunking results in a much more manageable POSIX workload

> **Nearly a 3x performance improvement!**

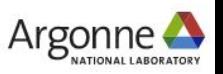

### **Optimizing application interactions with the I/O stack**

An alternative optimization forgoes chunking and uses collective I/O to improve the efficiency of this block-style data access

○ Rely on MPI-IO layer collective buffering algorithm to generate contiguous storage accesses and to limit number of clients interacting with storage system

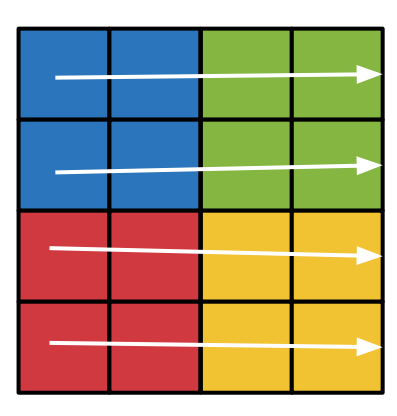

With collective I/O enabled, designated aggregator processes perform I/O on behalf of their peers, and communicate their data using MPI calls

E.g., the green process sends its write data to the blue process (aggregator), who then writes both of their data in one big contiguous chunk

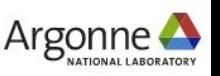

**Optimizing application interactions with the I/O stack**

Consider a 256-process (4-node) Polaris example where each process exclusively writes a 2048x2048 block of the dataset (32 MB per-process, 8 GB total)

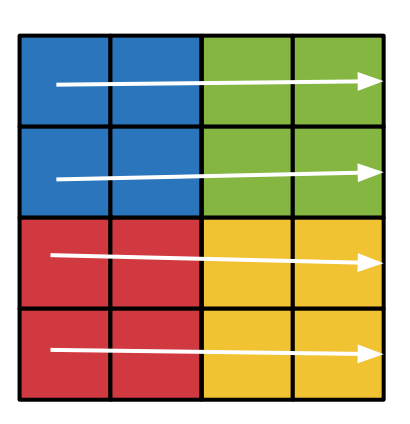

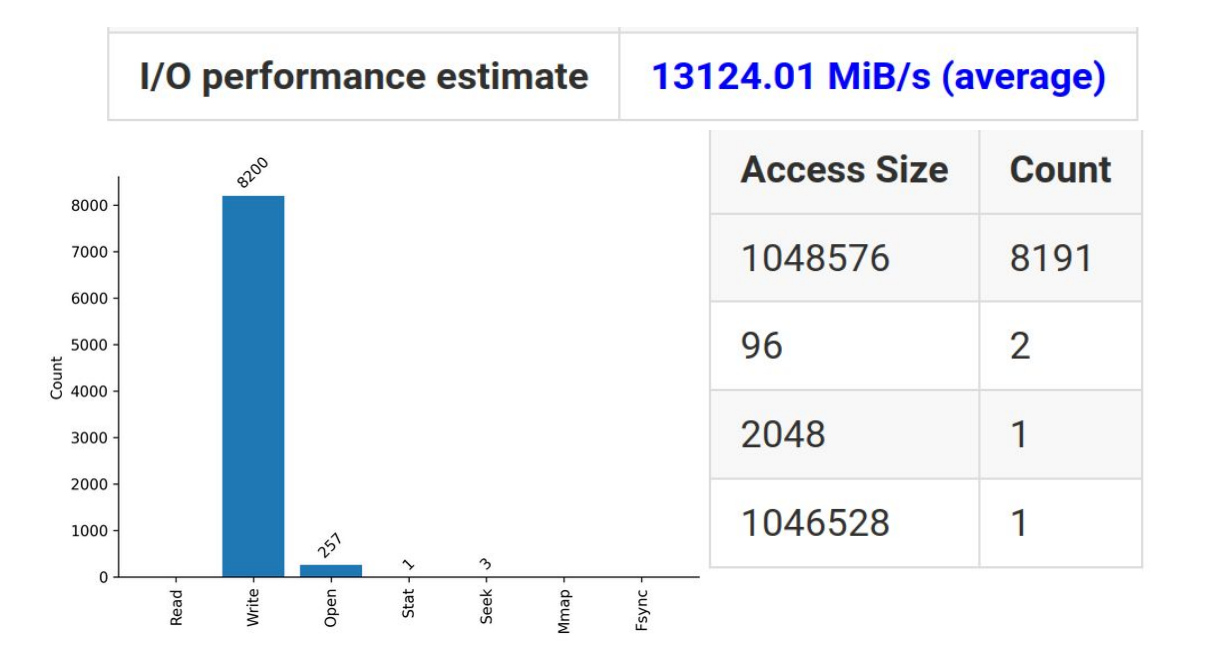

**Collective I/O yields 26x improvement over no chunking, and 9x improvement over chunking!!!** 

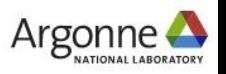

### **Optimizing application interactions with the I/O stack**

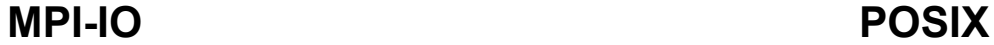

 $10^4 \frac{...}{20}$ 

 $\frac{10^3}{10^3}$ 

 $-10<sup>2</sup>$ 

 $10<sup>7</sup>$ 

 $10^6 \frac{9}{5}$ 

 $\frac{1}{2}$  10<sup>5</sup>  $\frac{10}{2}$ 

 $10^{4} \frac{\pi}{6}$ 

 $-10^{3}$ 

ਕੂ

 $(B)$ :

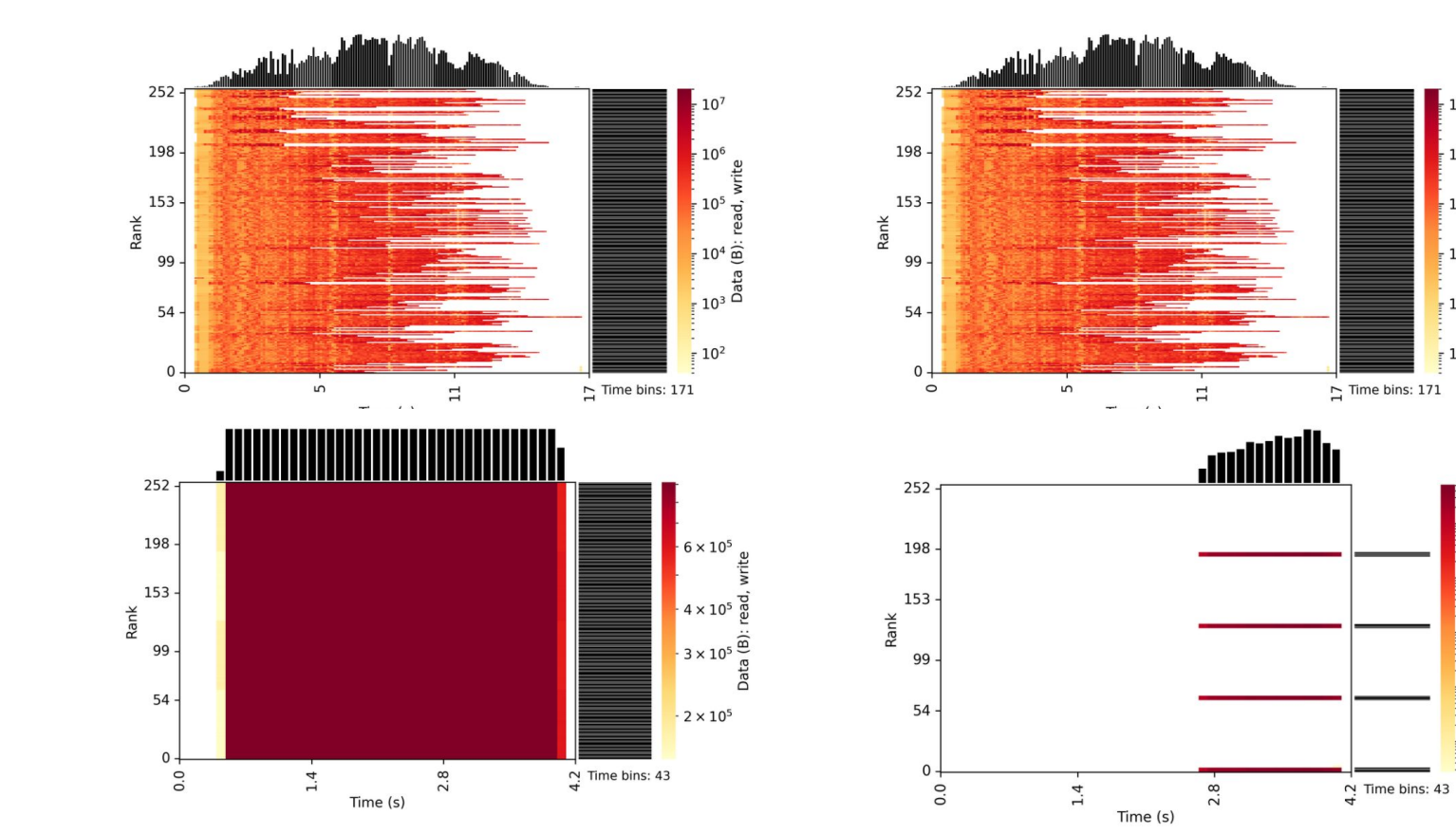

Darshan I/O activity heatmaps illustrate how different the I/O behavior is for the unoptimized independent configuration (**top**) and the most performant collective I/O configuration (**bottom**)

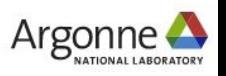

# **Summarizing I/O tuning options**

### **As a user of I/O interface X, what tuning vectors do I have?**

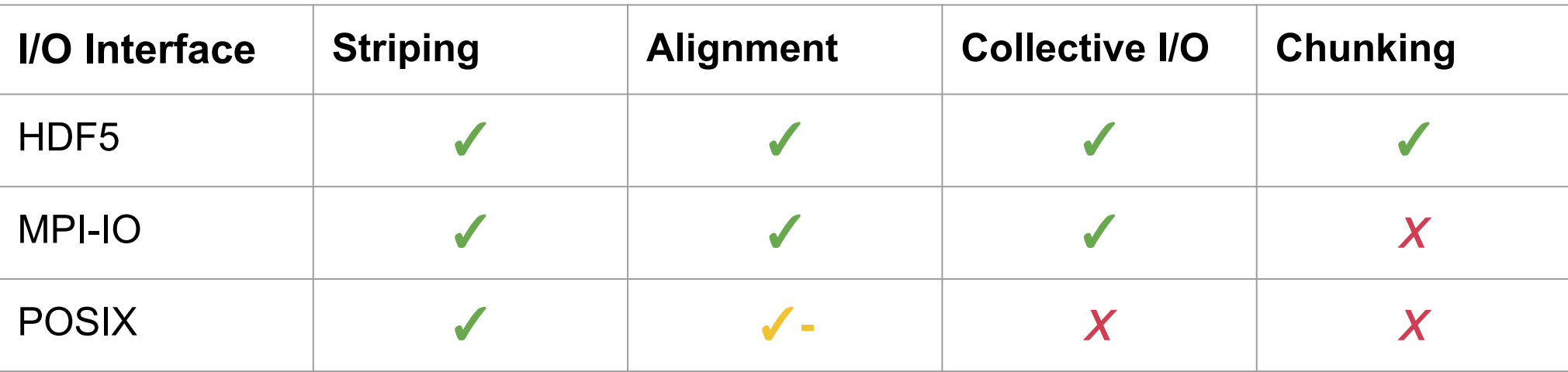

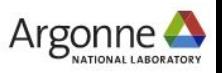

# **Summarizing I/O tuning options**

### **As a user of I/O interface X, what tuning vectors do I have?**

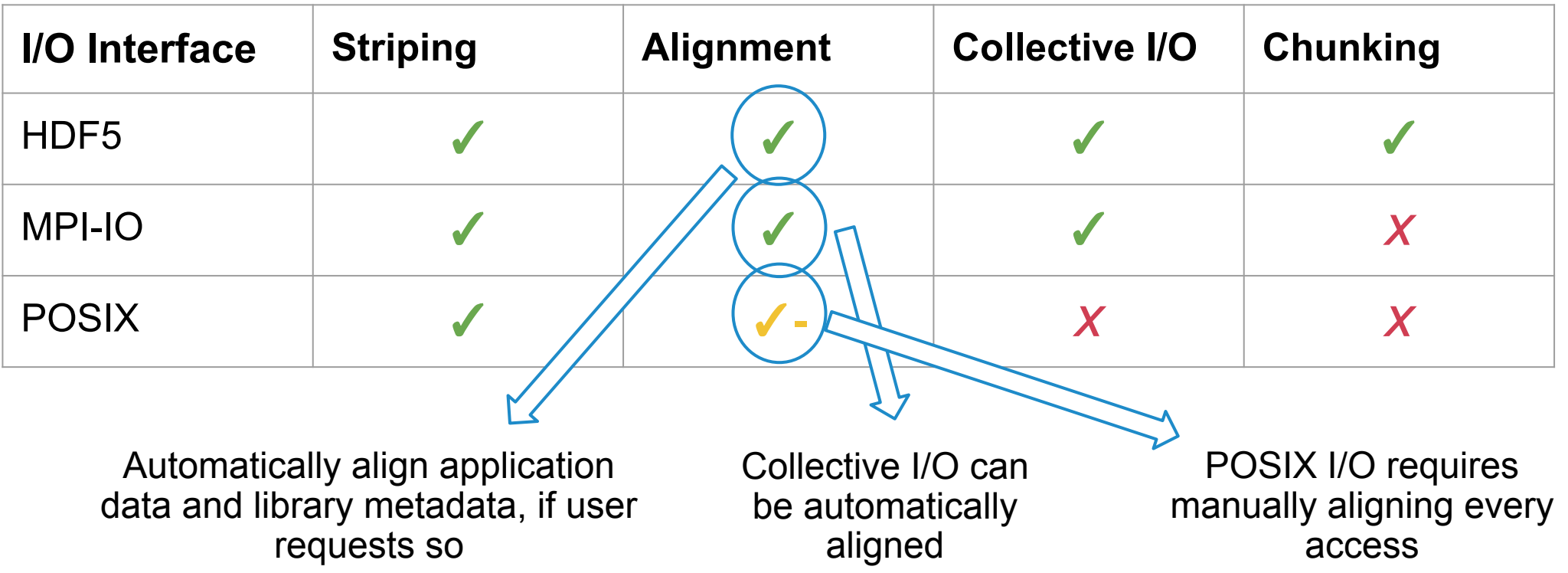

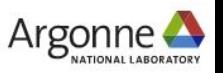
# **Summarizing I/O tuning options**

#### **As a user of I/O interface X, what tuning vectors do I have?**

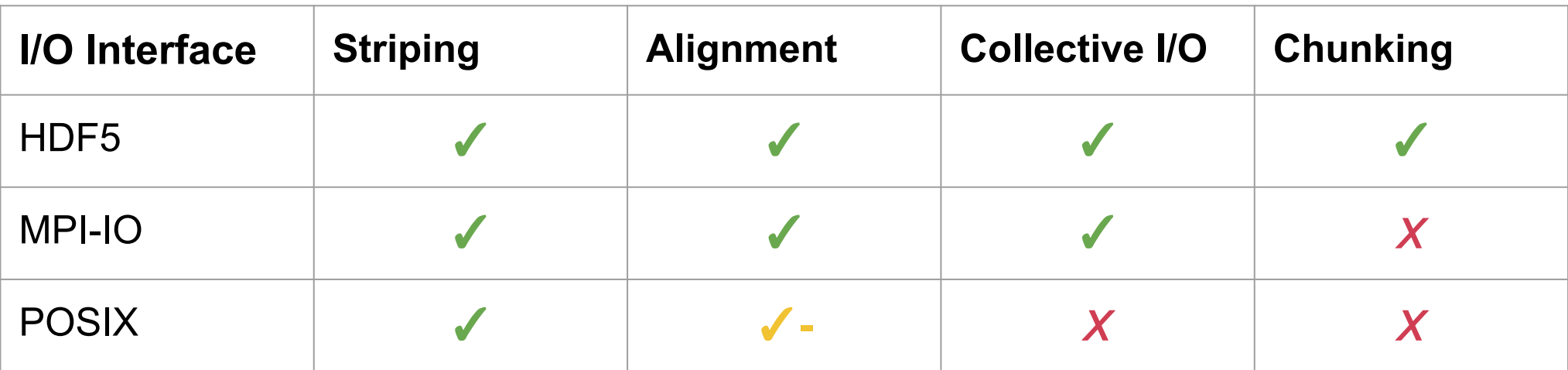

#### *Just another reminder that high-level I/O libraries are here to make your life easier*

○ I/O optimization strategies like collective I/O & chunking can net large performance gains, especially when combined with striping and alignment optimizations

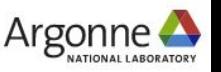

# **Hands-on Intermission 2**

In the **darshan-hands-on** directory there are 2 more examples with **A** & **B** versions: **warpdrive** & **fidgetspinner**

- Follow instructions at **darshan-hands-on/README.md** to setup environment, compile and run examples, find Darshan output, and run analysis tools
- Note: these examples will require at least some understanding of the MPI-IO library

See if you can spot the performance differences! Which version is faster? Why?

- Use Darshan job summary tool to compare I/O behavior
- Compare source code using diff to confirm

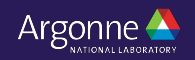

# **Additional Darshan tips and tricks**

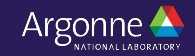

## **Darshan instrumentation beyond MPI**

- Historically, Darshan has only worked with MPI applications
	- $-$  MPI Init/MPI Finalize used to bootstrap/shutdown Darshan
- Darshan has been modified to use a secondary bootstrapping mechanism that enables its use outside of MPI
	- ‒ Based on GCC-specific library constructor/destructor attributes
	- **‒ Only works for dynamically-linked executables!**
- $\circ$  To enable non-MPI mode, users must explicitly opt-in by setting the **DARSHAN\_ENABLE\_NONMPI** environment variable
	- ‒ A unique log will be generated for every process that executes
	- ‒ Often best to limit instrumentation scope to the target executable:

```
$ LD PRELOAD=/path/to/libdarshan.so \
  DARSHAN ENABLE NONMPI=1 \
  ./exe < args
```
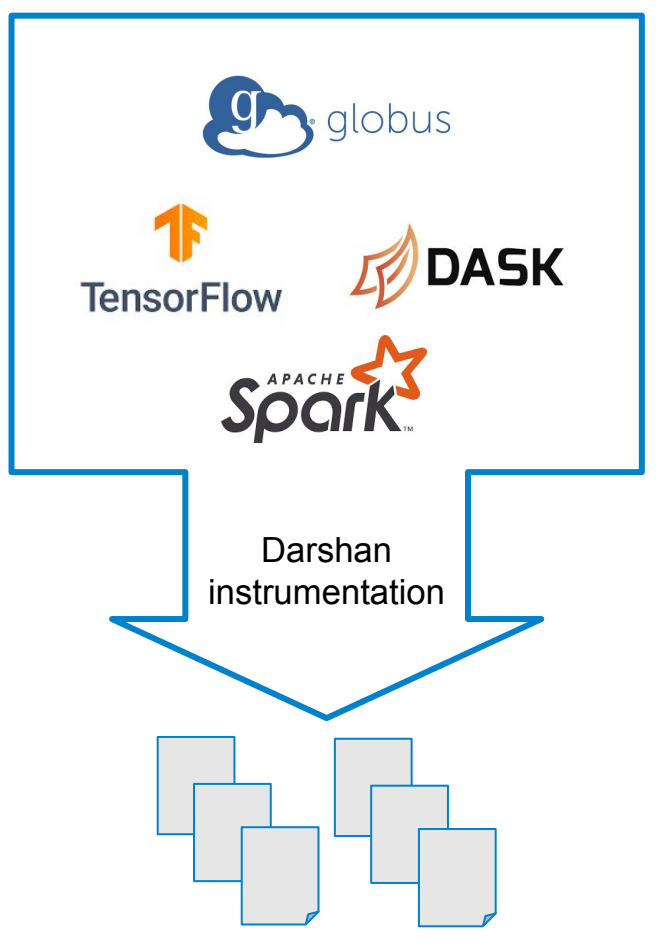

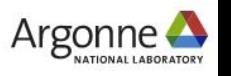

## **Finer-grained details with Darshan: DXT tracing**

- By default, Darshan captures a fixed set of counters for each file
- With DXT, Darshan additionally traces every read/write operation (for POSIX and MPI-IO interfaces)
- Enable by setting **DXT\_ENABLE\_IO\_TRACE** env variable
- Finer grained instrumentation data comes at a cost of additional overhead and larger logs

```
export DXT_ENABLE_IO_TRACE=1
mpiexec -n 256 --ppn 64 ./helloworld
```
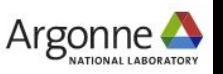

### **Finer-grained details with Darshan: DXT tracing**

- By default, Darshan captures a fixed set of counters for each file
- With DXT, Darshan additionally traces every read/write operation (for POSIX and MPI-IO interfaces)
- Enable by setting **DXT\_ENABLE\_IO\_TRACE** env variable
- Finer grained instrumentation data comes at a cost of additional overhead and larger logs

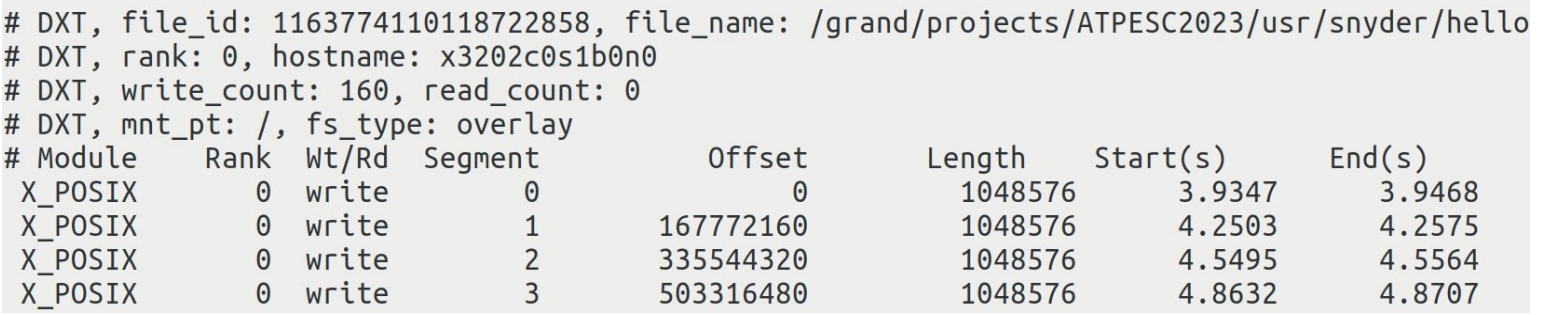

Trace includes the timestamp, file offset, and size of every I/O operation on every rank.

darshan-dxt-parser utility can provide a raw text dump of the trace

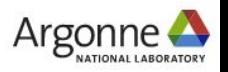

## **Finer-grained details with Darshan: DXT tracing**

- By default, Darshan captures a fixed set of counters for each file
- With DXT, Darshan additionally traces every read/write operation (for POSIX and MPI-IO interfaces)
- Enable by setting **DXT\_ENABLE\_IO\_TRACE** env variable
- Finer grained instrumentation data comes at a cost of additional overhead and larger logs

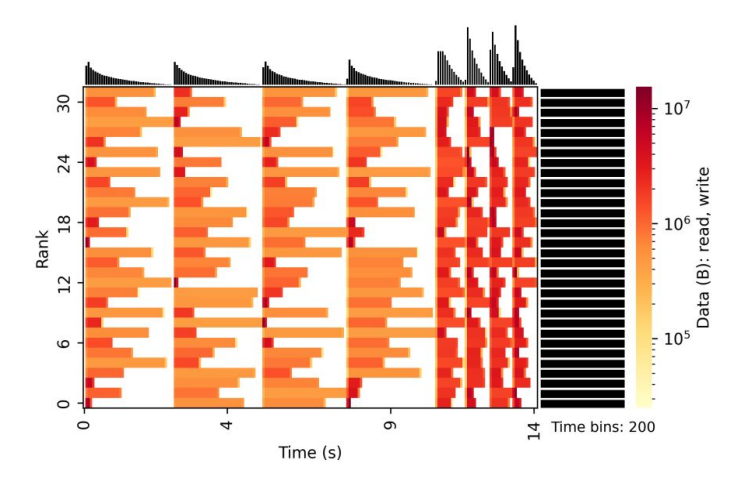

Traces can be visualized using summary report heatmaps or other custom tools like DXT Explorer

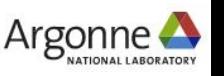

#### **Finer-grained details with Darshan: disabling shared file reductions**

- To reduce log file size, globally shared file records are reduced into a single instrumentation record by default
	- ‒ However, this slightly masks per-rank contributions to I/O
- This behavior can be disabled by setting **DARSHAN\_DISABLE\_SHARED\_REDUCTION** environment variable
- Allows for full accounting of per-rank contributions to shared files, if these details are important (e.g., for understanding collective I/O algorithms)

export DARSHAN DISABLE SHARED REDUCTION=1

mpiexec -n 256 --ppn 64./helloworld \$SCRATCHDIR

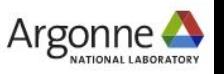

### **Finer-grained details with Darshan: disabling shared file reductions**

- To reduce log file size, globally shared file records are reduced into a single instrumentation record by default
	- ‒ However, this slightly masks per-rank contributions to I/O
- This behavior can be disabled by setting **DARSHAN\_DISABLE\_SHARED\_REDUCTION** environment variable
- Allows for full accounting of per-rank contributions to shared files, if these details are important (e.g., for understanding collective I/O algorithms)

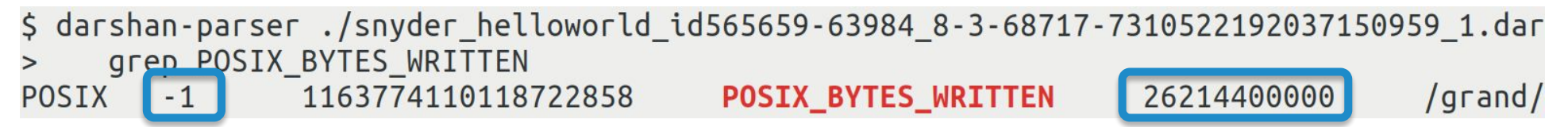

Rank -1 indicates a shared file record, with counters containing a reduced value access all ranks (e.g., ~24.5 GiB total bytes written across all ranks)

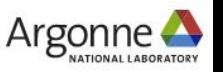

### **Finer-grained details with Darshan: disabling shared file reductions**

- To reduce log file size, globally shared file records are reduced into a single instrumentation record by default
	- ‒ However, this slightly masks per-rank contributions to I/O
- This behavior can be disabled by setting **DARSHAN\_DISABLE\_SHARED\_REDUCTION** environment variable
- Allows for full accounting of per-rank contributions to shared files, if these details are important (e.g., for understanding collective I/O algorithms)

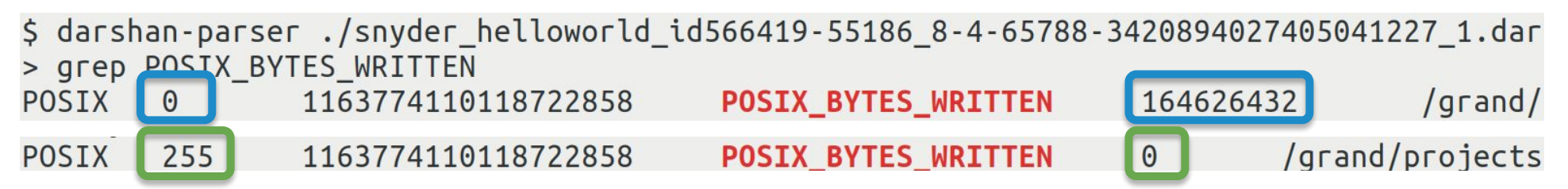

With shared reductions disabled, each rank retains their own record giving full insight into per-rank contributions (rank 0 writes 157 MiB and rank 255 writes nothing)

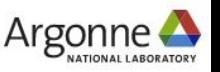

### **Darshan runtime library configuration**

- To bound memory overheads, Darshan imposes several internal memory limits (total memory usage, per-module record limits, etc.)
- For some workloads, default limits may be exceeded resulting in partial instrumentation data
- To offer user's more control over memory limits and instrumentation scope, Darshan provides a comprehensive runtime configuration system
	- ‒ Environment variables or config files

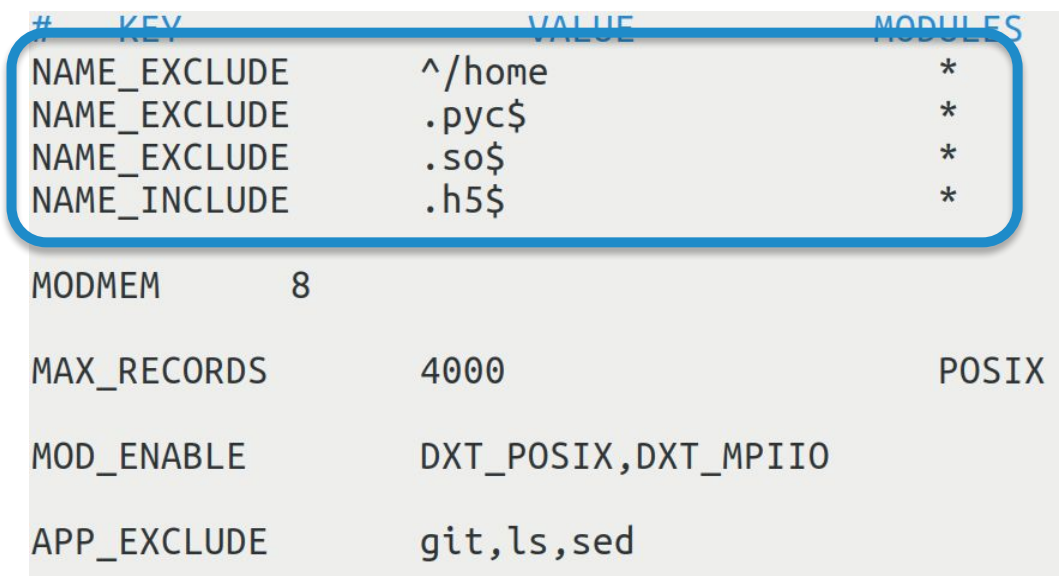

Regular expressions can be specified to control whether matching record name patterns are included/excluded in Darshan instrumentation

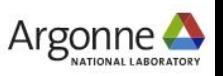

### **Darshan runtime library configuration**

- To bound memory overheads, Darshan imposes several internal memory limits (total memory usage, per-module record limits, etc.)
- For some workloads, default limits may be exceeded resulting in partial instrumentation data
- To offer user's more control over memory limits and instrumentation scope, Darshan provides a comprehensive runtime configuration system
	- ‒ Environment variables or config files

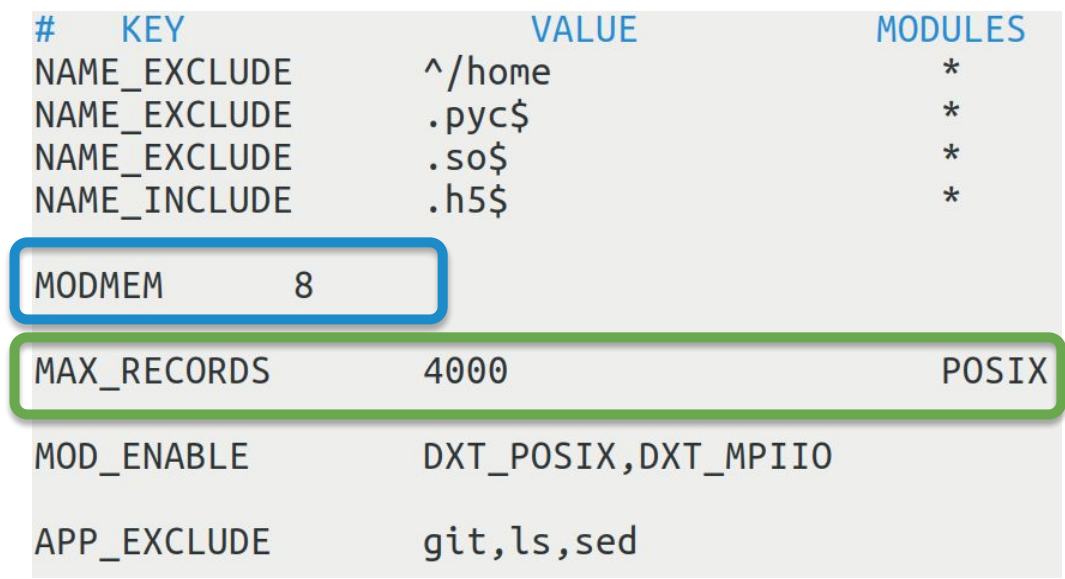

Settings are also offered to control total per-process memory usage (8 MiB) and per-module maximum record counts (4000 POSIX records)

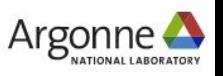

### **Darshan runtime library configuration**

- To bound memory overheads, Darshan imposes several internal memory limits (total memory usage, per-module record limits, etc.)
- For some workloads, default limits may be exceeded resulting in partial instrumentation data
- To offer user's more control over memory limits and instrumentation scope, Darshan provides a comprehensive runtime configuration system
	- ‒ Environment variables or config files

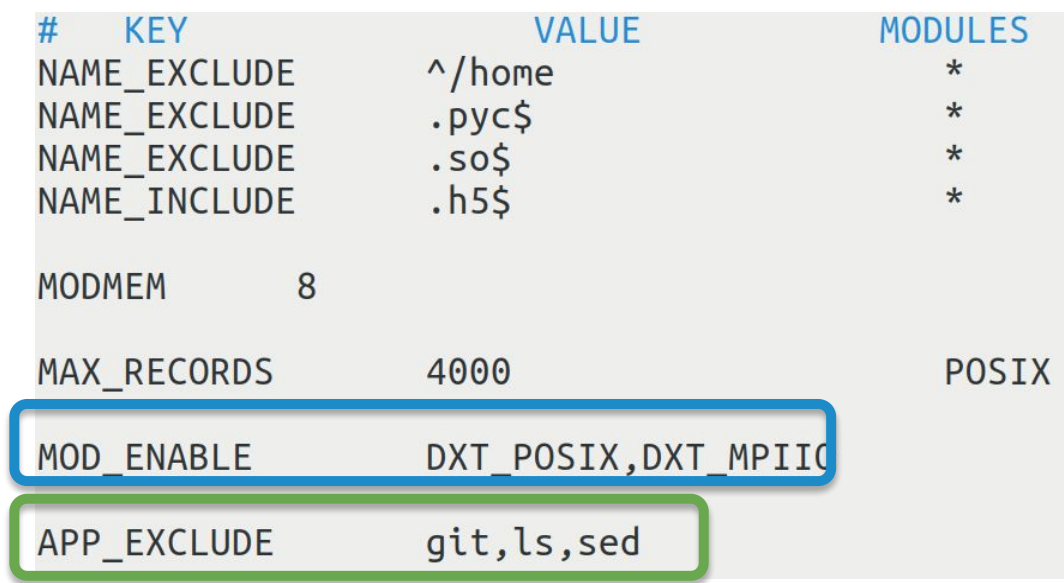

Additional settings allow control over enabled/disabled modules, as well as application names that should be included/excluded from instrumentation

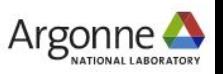

# **Thank you!**

Argonne Leadership Computing Facility

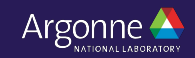

# **Bonus**

Argonne Leadership Computing Facility

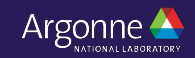

### **Darshan-based analysis tools**

**Using Darshan as a starting point for developing new I/O analysis tools is attractive for a couple of reasons:**

- 1. Darshan is commonly deployed in production at many HPC sites, making its I/O characterization data generally accessible to custom tools
- 2. Recent PyDarshan work has enabled much more agile development of Darshan-based I/O analysis tools in Python

We will start by considering a couple of Darshan-based I/O analysis tools: **DXT Explorer** and **Drishti**

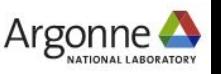

### **DXT Explorer**

- Darshan does not offer much in terms of DXT trace analysis tools beyond general I/O activity heatmaps
- **DXT Explorer** is an interactive web-based trace analysis tool for DXT data that was developed to provide:
	- ‒ Combined views of MPI-IO and POSIX activity
	- ‒ Zoom in/out capabilities to focus on subsets of ranks or specific time slices
	- ‒ Contextual information about I/O calls
	- ‒ Views based on operation type, size, and spatiality
- Interactive trace analysis with DXT Explorer can enable interesting new insights into app I/O behavior

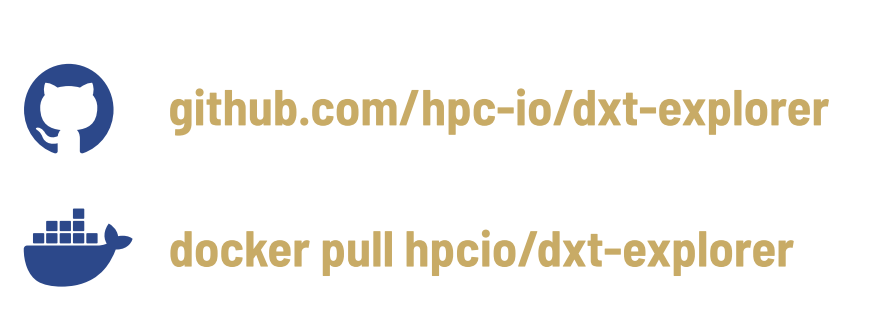

★ **DXT Explorer was developed by Jean Luca Bez (LBL). Slide content also provided courtesy of Jean Luca.**

Bez, Jean Luca, et al. "I/O bottleneck detection and tuning: connecting the dots using interactive log analysis." *2021 IEEE/ACM Sixth International Parallel Data Systems Workshop (PDSW)*. IEEE, 2021.

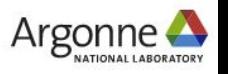

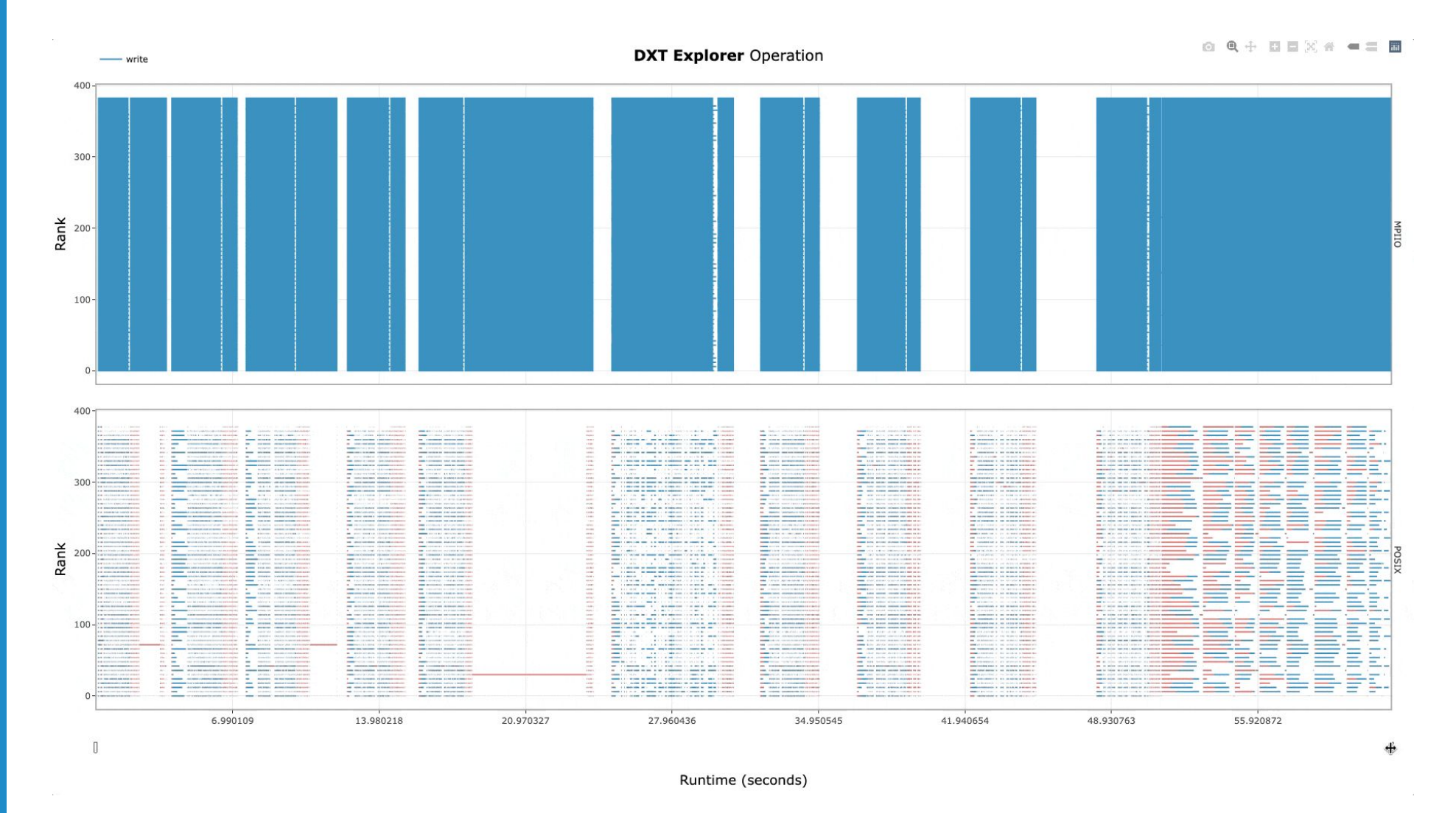

Explore the timeline by zooming in and out and observing how the MPI-IO calls are translated to the POSIX layer.

For instance, you can use this feature to detect stragglers.

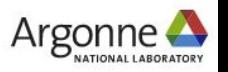

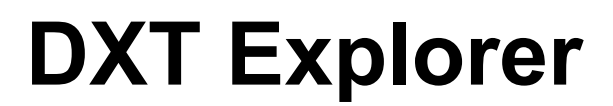

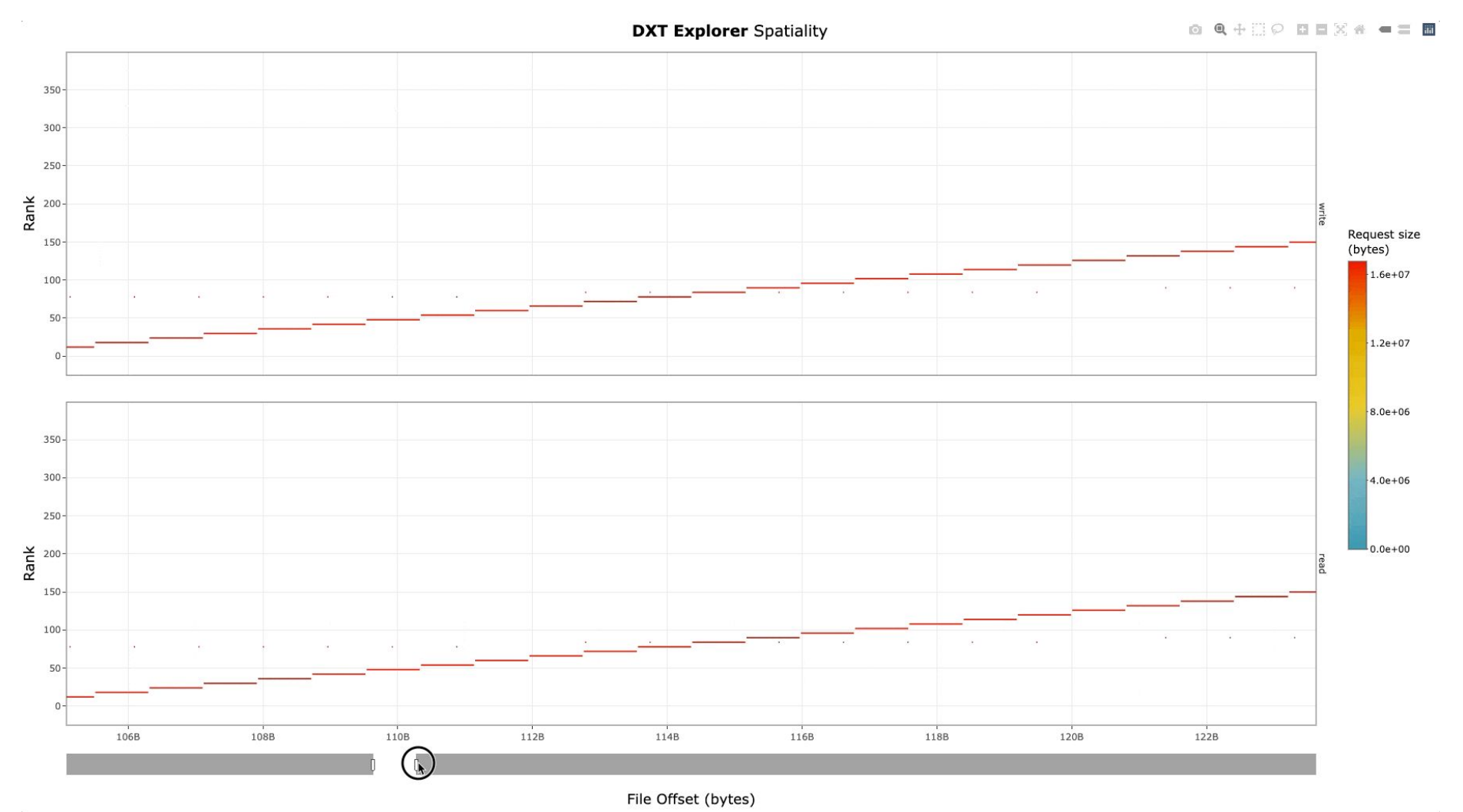

Explore the spatiality of accesses in file by each rank with contextual information.

Understand how each rank is accessing each file.

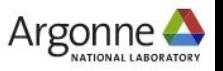

### **Drishti**

- Darshan can capture detailed I/O characterization data for an app, but translating this raw data to actionable tuning feedback is a significant challenge
- **Drishti**★ is a command-line tool to guide end-users in optimizing I/O in their applications by detecting typical I/O performance pitfalls and providing a set of recommendations
- Drishti checks each given Darshan log against 30+ heuristic triggers for various I/O issues and suggests actions to take to resolve them
	- ‒ 4 levels of triggers: *high, warning, ok, info*

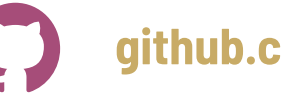

**github.com/hpc-io/drishti-io**

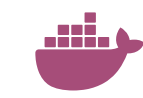

**docker pull hpcio/drishti**

★ **Drishti was developed by Jean Luca Bez (LBL). Slide content also provided courtesy of Jean Luca.**

Bez, Jean Luca, Hammad Ather, and Suren Byna. "Drishti: guiding end-users in the I/O optimization journey." 2022 IEEE/ACM International Parallel Data Systems Workshop (PDSW). IEEE, 2022.

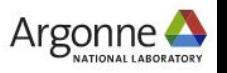

### **Drishti**

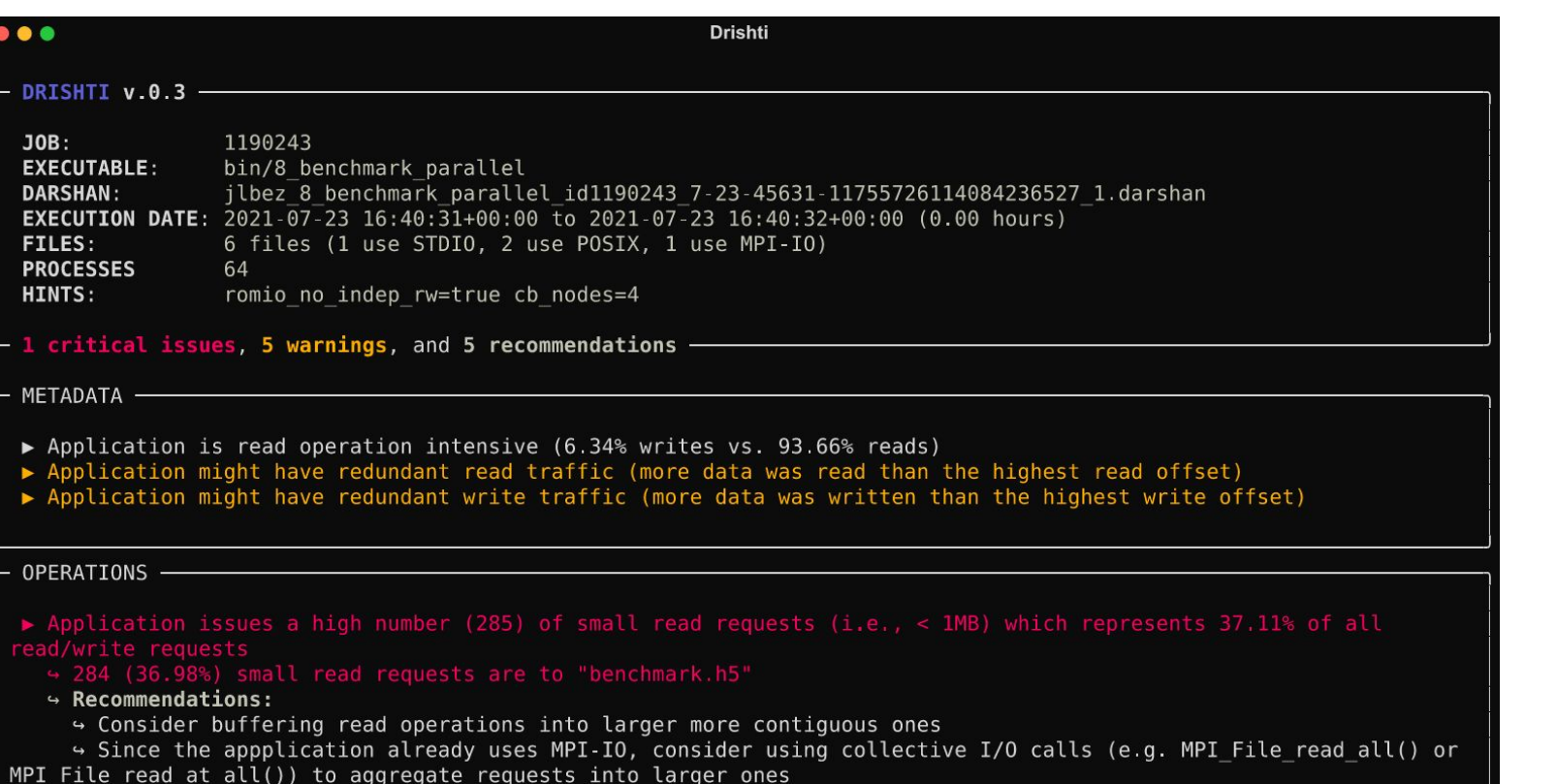

Overall information about the Darshan log and execution

Number of critical issues, warning, and recommendations

> Details on metadata and data operations

Critical issue and corresponding recommendation for benchmark.h5

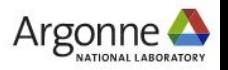